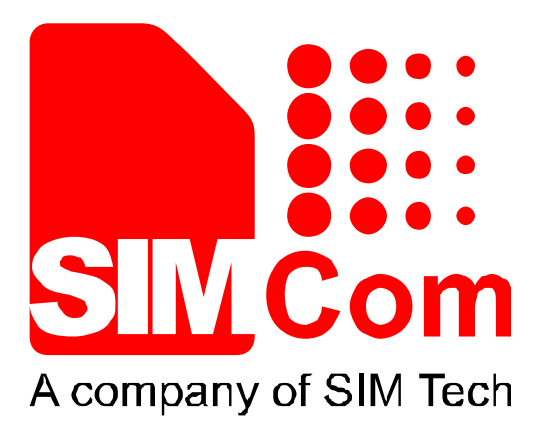

# SIM900\_Email\_AT Command

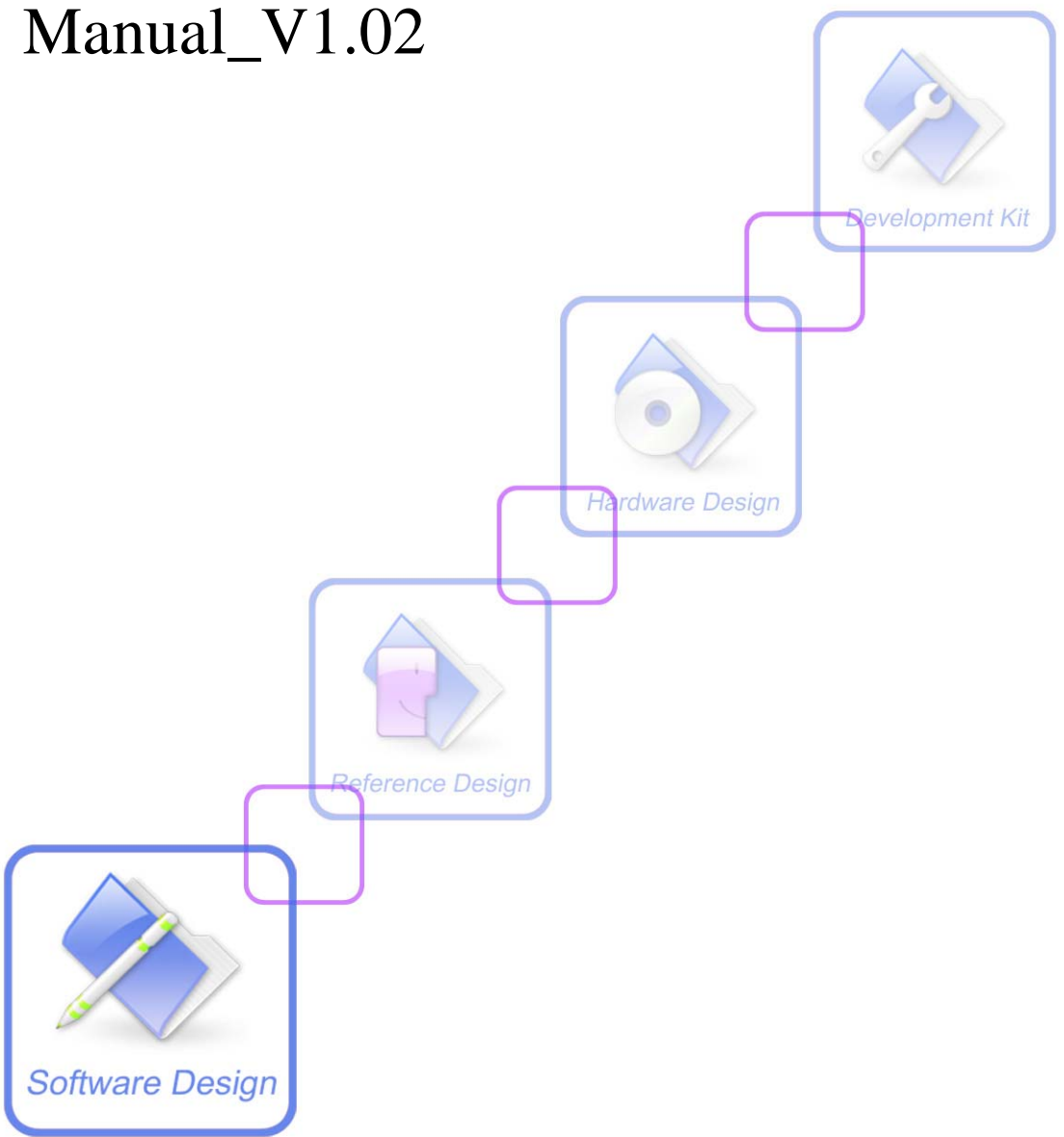

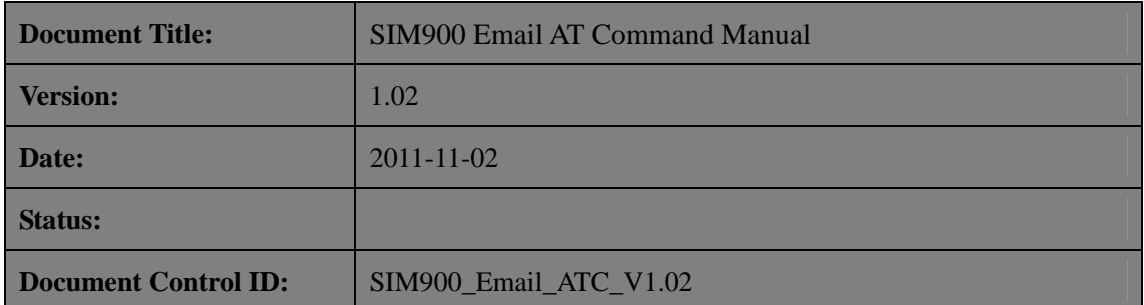

#### **General Notes**

SIMCom offers this information as a service to its customers, to support application and engineering efforts that use the products designed by SIMCom. The information provided is based upon requirements specifically provided to SIMCom by the customers. SIMCom has not undertaken any independent search for additional relevant information, including any information that may be in the customer's possession. Furthermore, system validation of this product designed by SIMCom within a larger electronic system remains the responsibility of the customer or the customer's system integrator. All specifications supplied herein are subject to change.

#### **Copyright**

This document contains proprietary technical information which is the property of SIMCom Limited., copying of this document and giving it to others and the using or communication of the contents thereof, are forbidden without express authority. Offenders are liable to the payment of damages. All rights reserved in the event of grant of a patent or the registration of a utility model or design. All specification supplied herein are subject to change without notice at any time.

*Copyright © Shanghai SIMCom Wireless Solutions Ltd. 2011*

<span id="page-2-0"></span>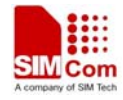

# **Version History**

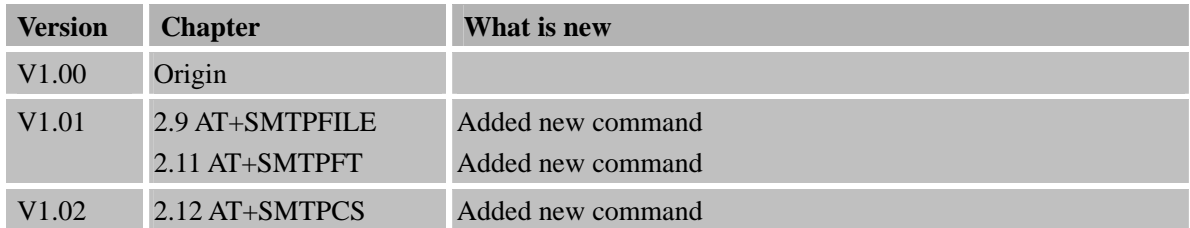

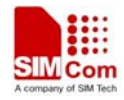

# **Contents**

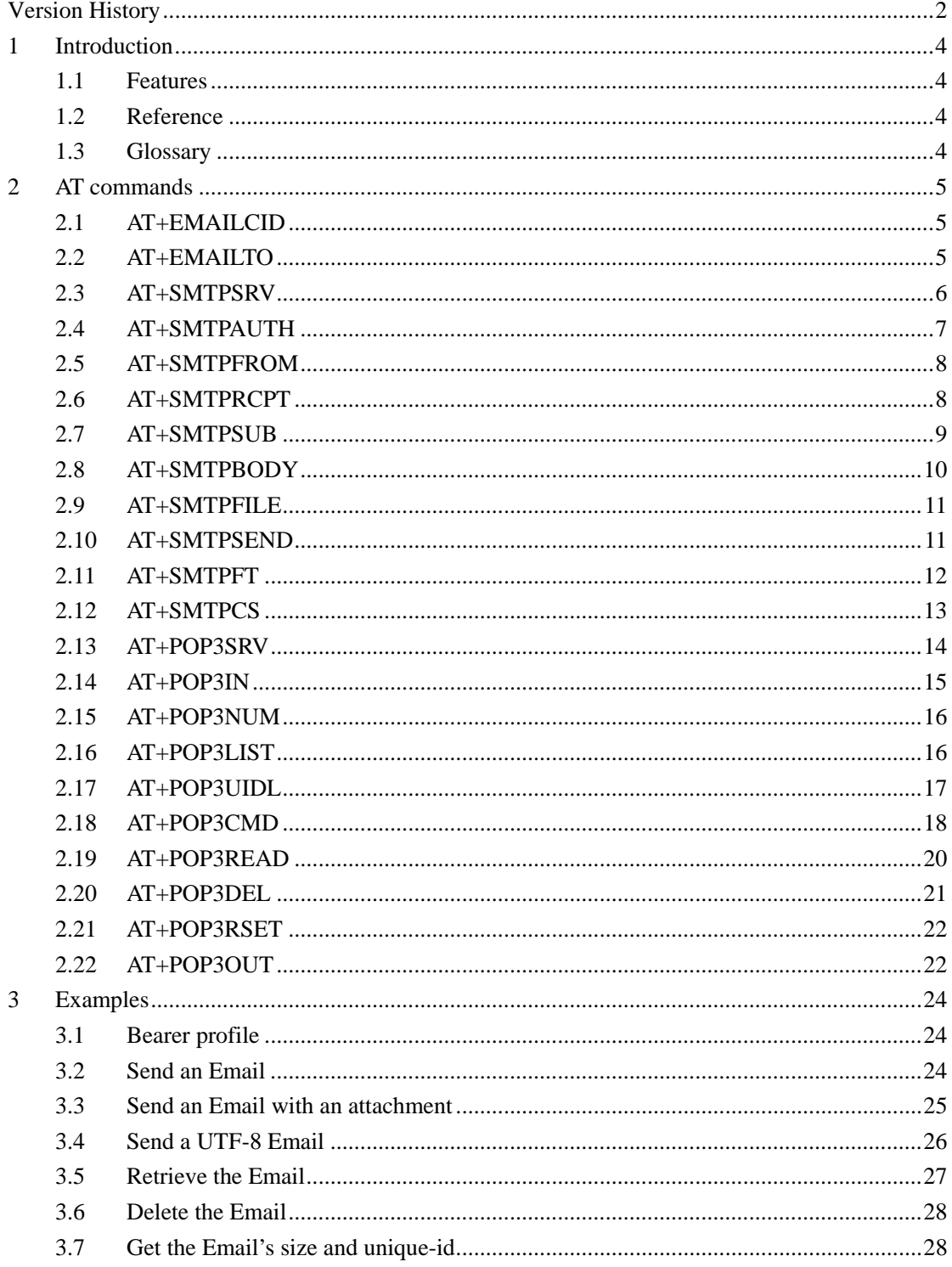

 $\overline{\mathbf{3}}$ 

<span id="page-4-0"></span>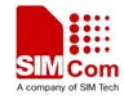

# **1 Introduction**

This document presents the AT command of Email operation for SIM900. This document can apply to the same series of the modules which contain Email function, like SIM900, SIM900D, SIM900B and SIM900A.

#### **1.1 Features**

- 1. SIM900 supports to send an Email with an attachment via SMTP protocol. It also supports carbon copy (abbreviated Cc:) recipient and blind carbon copy (abbreviated Bcc:) recipient.
- 2. SIM900 supports to retrieve and delete the Email via POP3 protocol, the Email may be with attachments.
- 3. SIM900 supports all of POP3 commands but APOP. By these POP3 commands, you can get the specific Email's size and unique-id.
- 4. SIM900 does not support that SMTP and POP3 operations are executed at the same time.

#### **1.2 Reference**

[1] SIM900 AT Commands Set

[2] SIM900\_TCPIP

#### **1.3 Glossary**

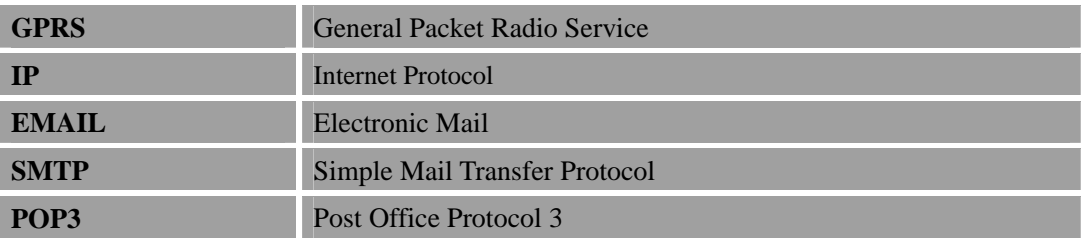

<span id="page-5-0"></span>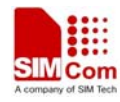

# **2 AT commands**

# **2.1 AT+EMAILCID**

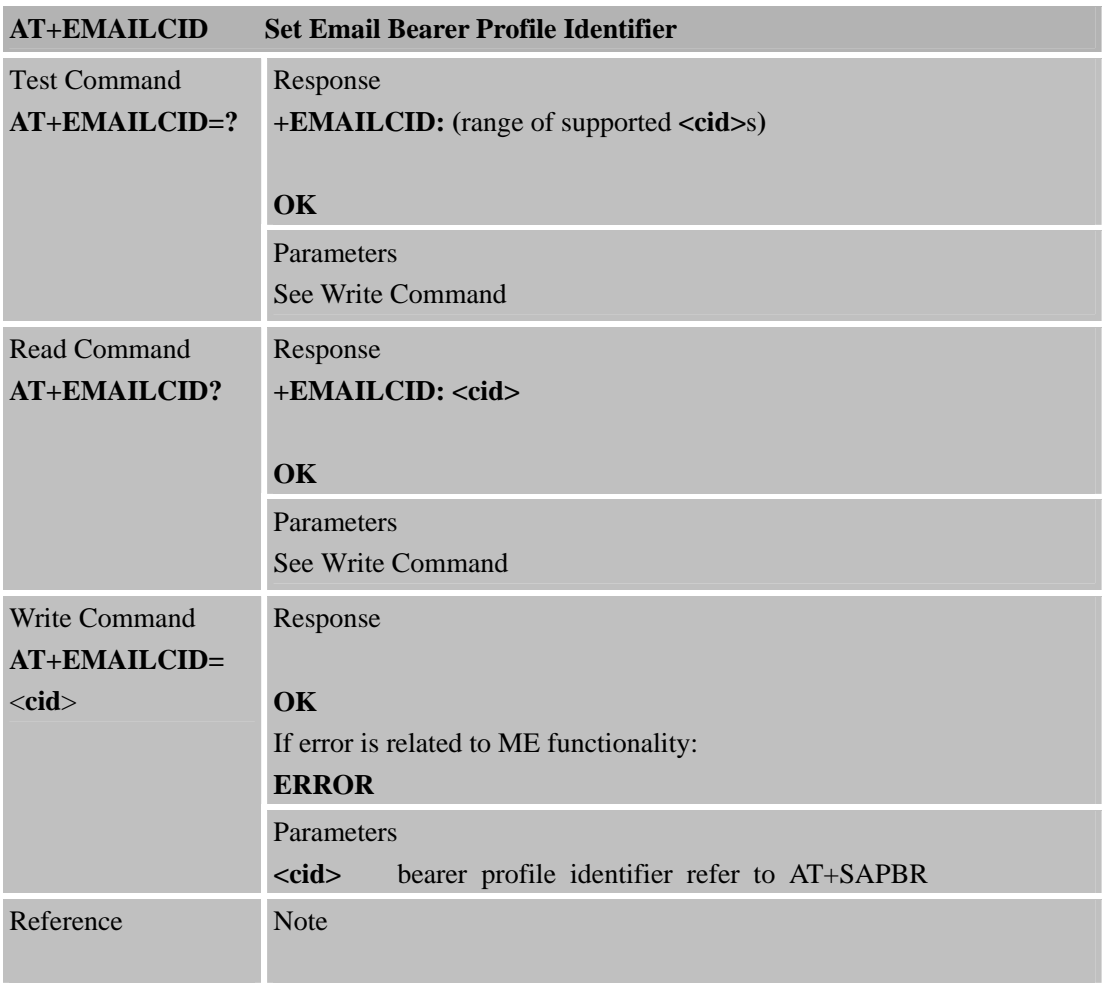

# **2.2 AT+EMAILTO**

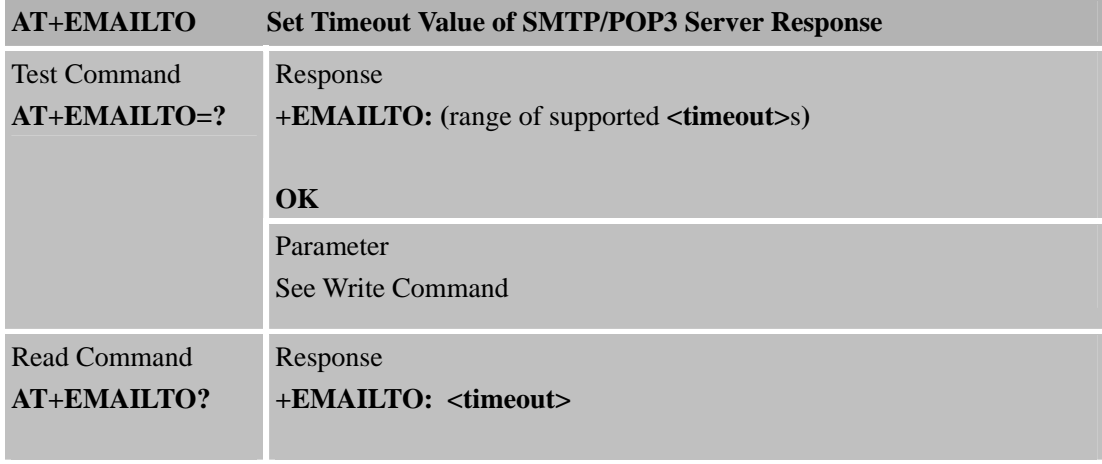

<span id="page-6-0"></span>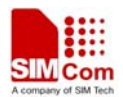

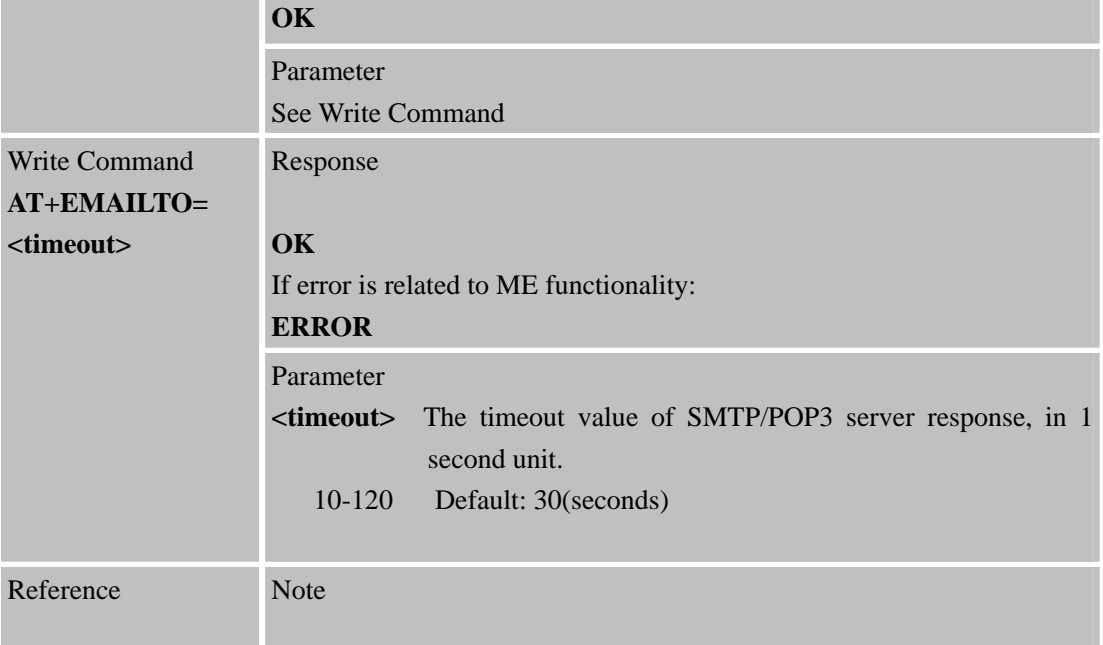

# **2.3 AT+SMTPSRV**

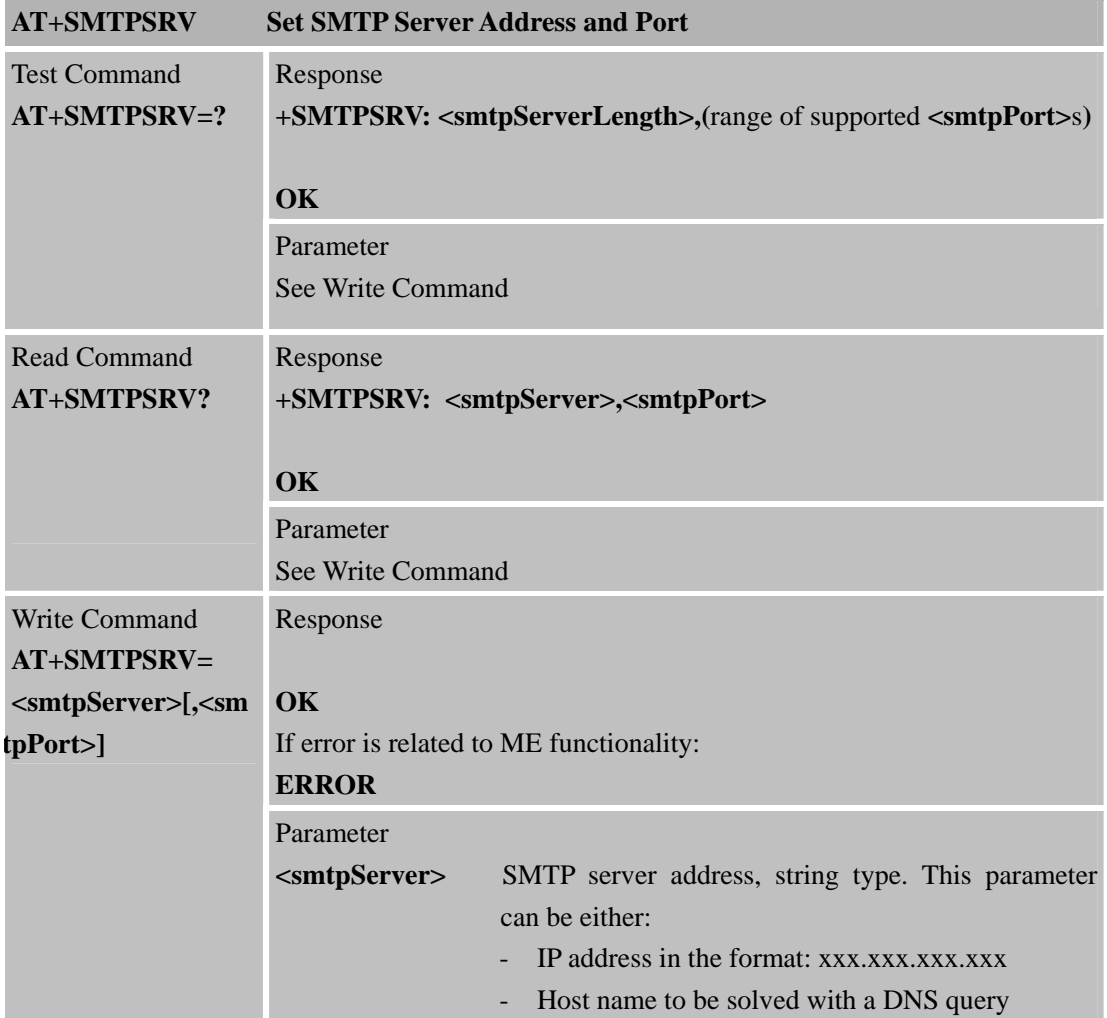

<span id="page-7-0"></span>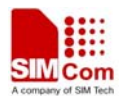

**SIM Com Simart Machine Smart Decision** 

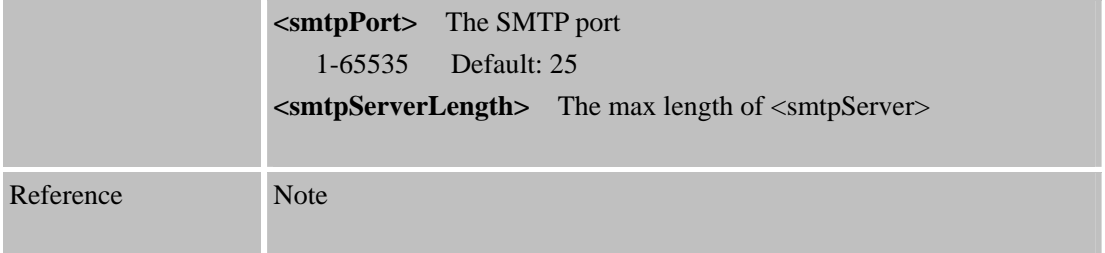

# **2.4 AT+SMTPAUTH**

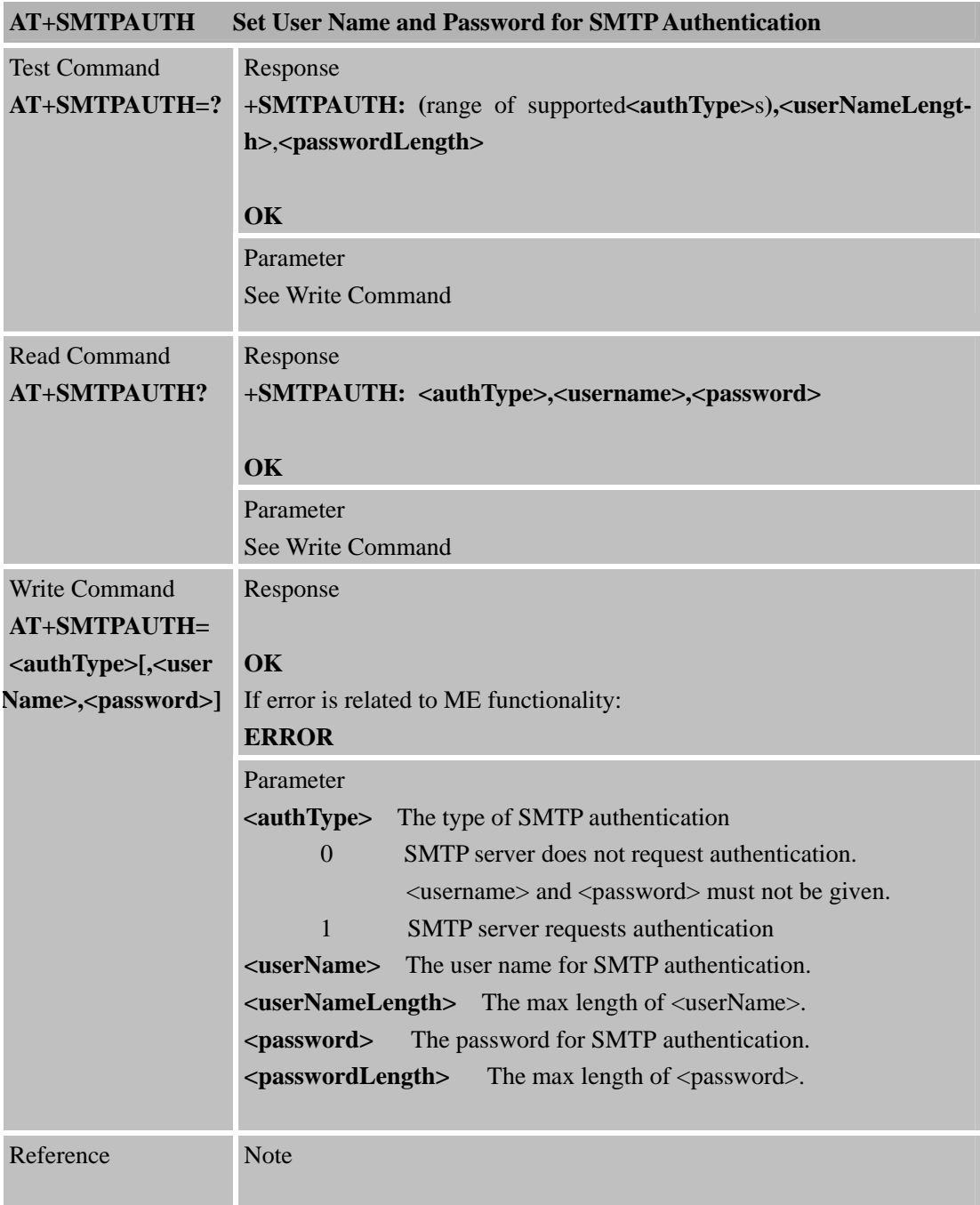

<span id="page-8-0"></span>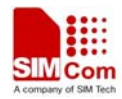

# **2.5 AT+SMTPFROM**

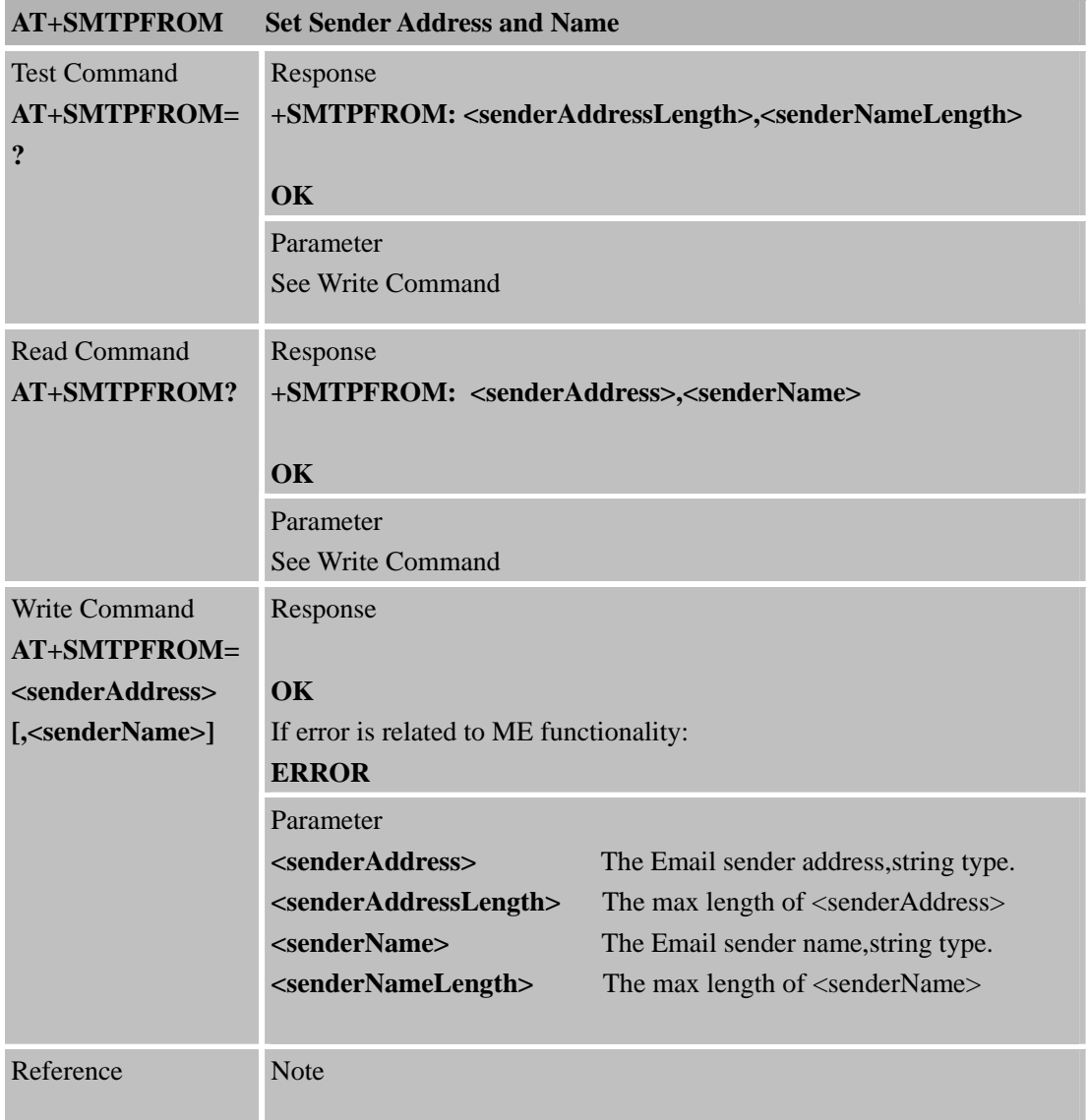

# **2.6 AT+SMTPRCPT**

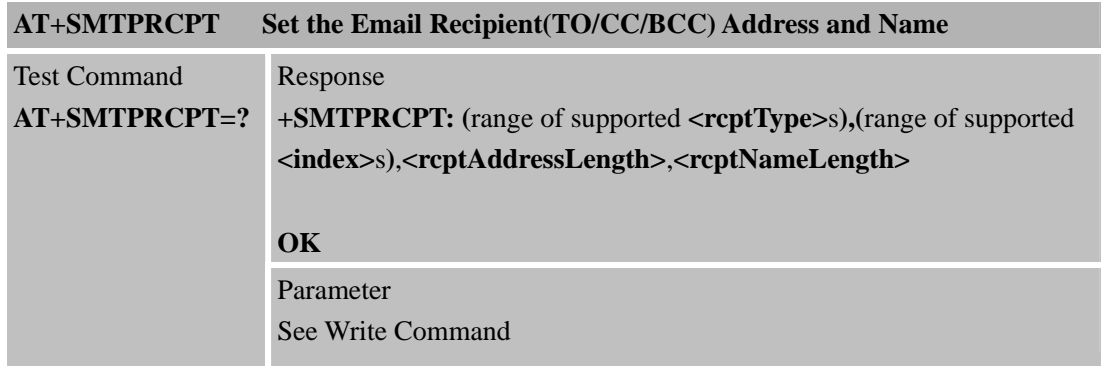

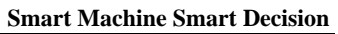

<span id="page-9-0"></span>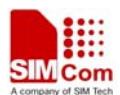

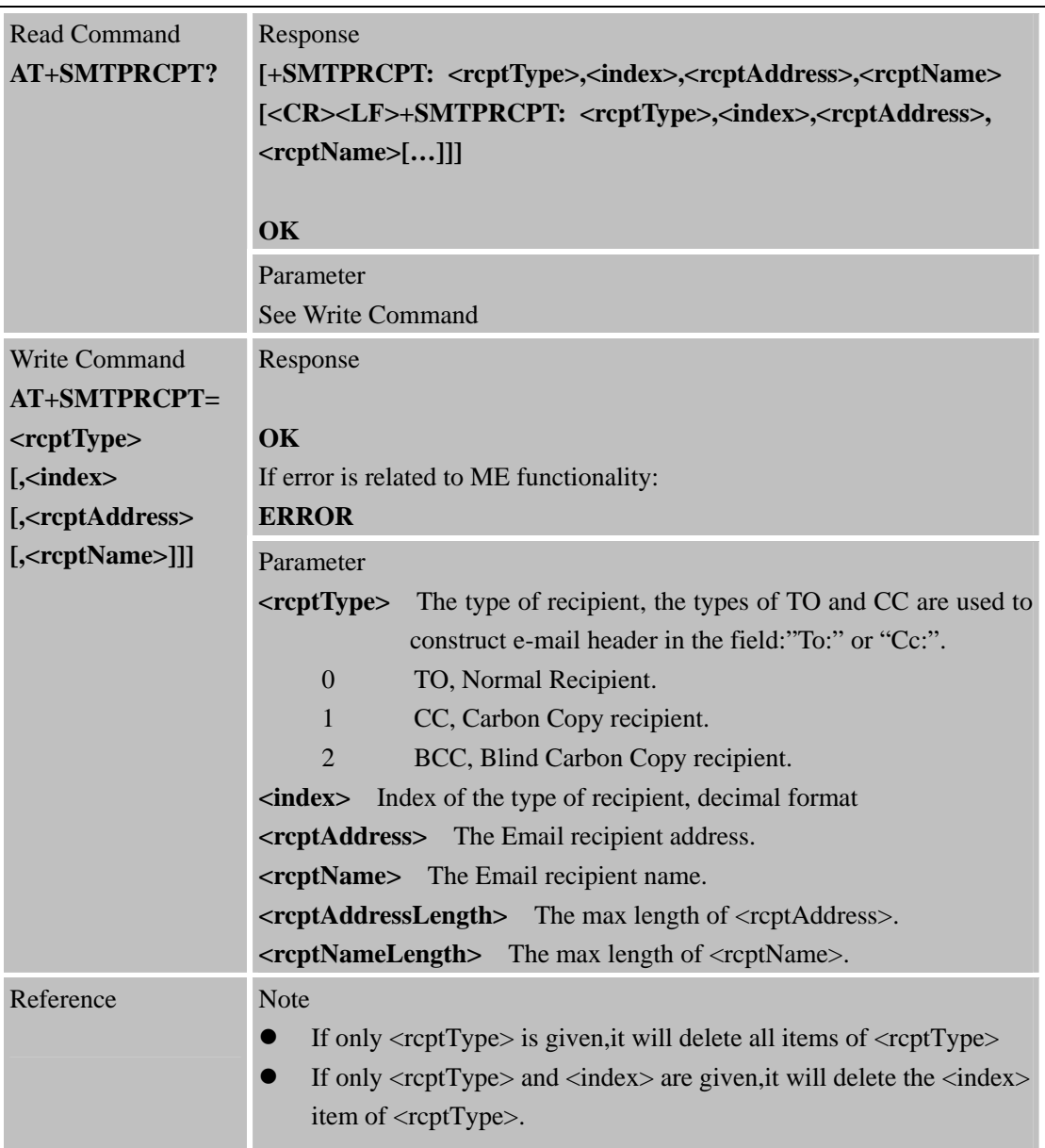

# **2.7 AT+SMTPSUB**

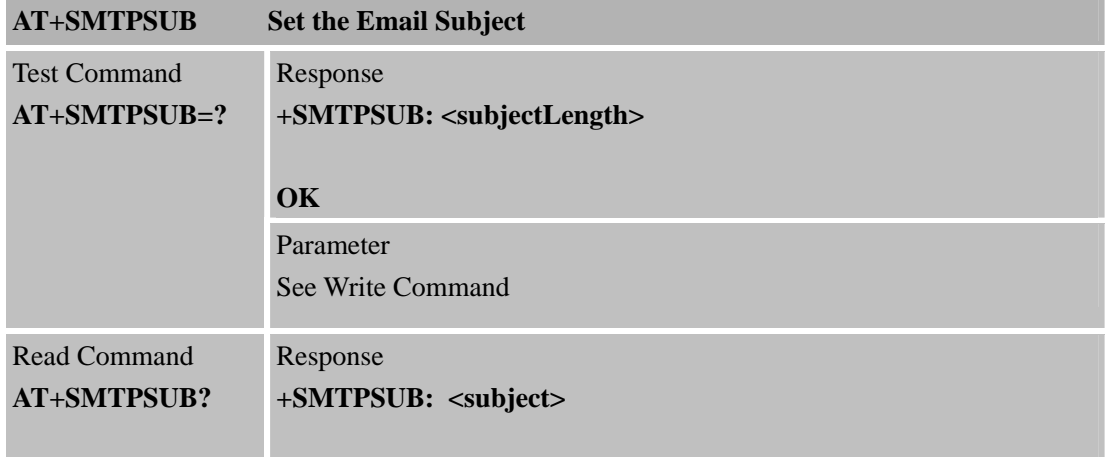

<span id="page-10-0"></span>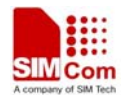

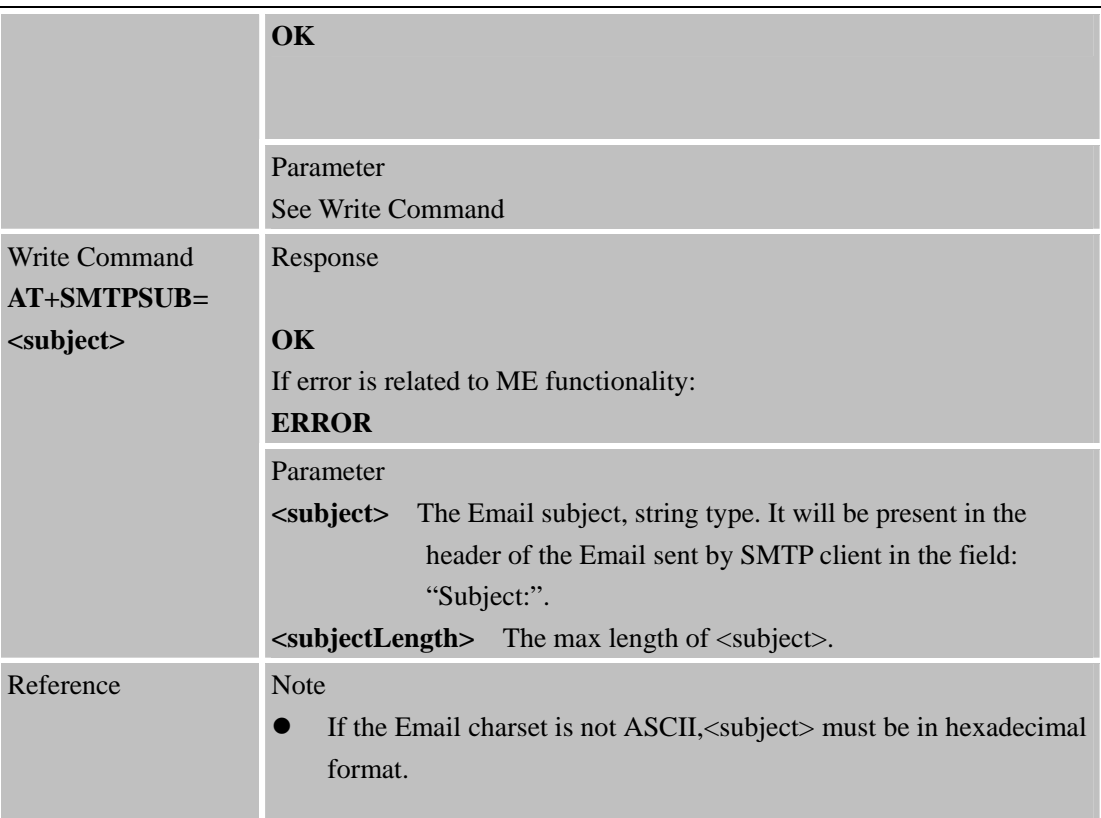

# **2.8 AT+SMTPBODY**

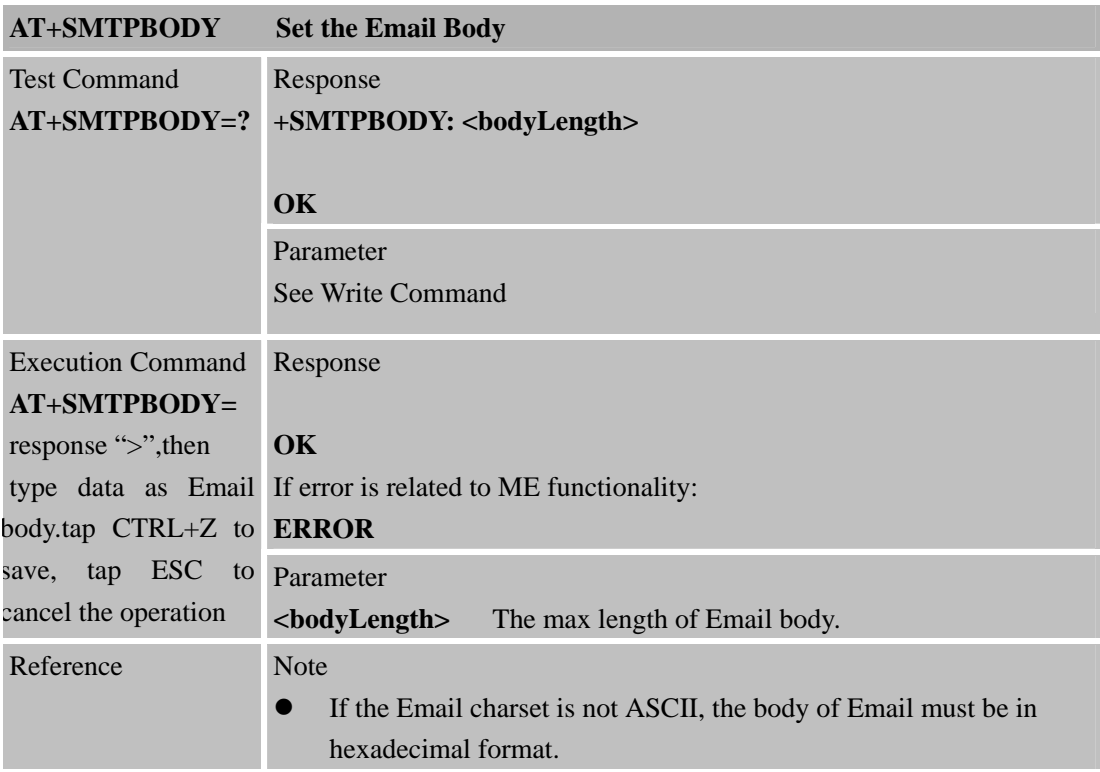

<span id="page-11-0"></span>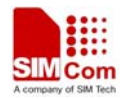

# **2.9 AT+SMTPFILE**

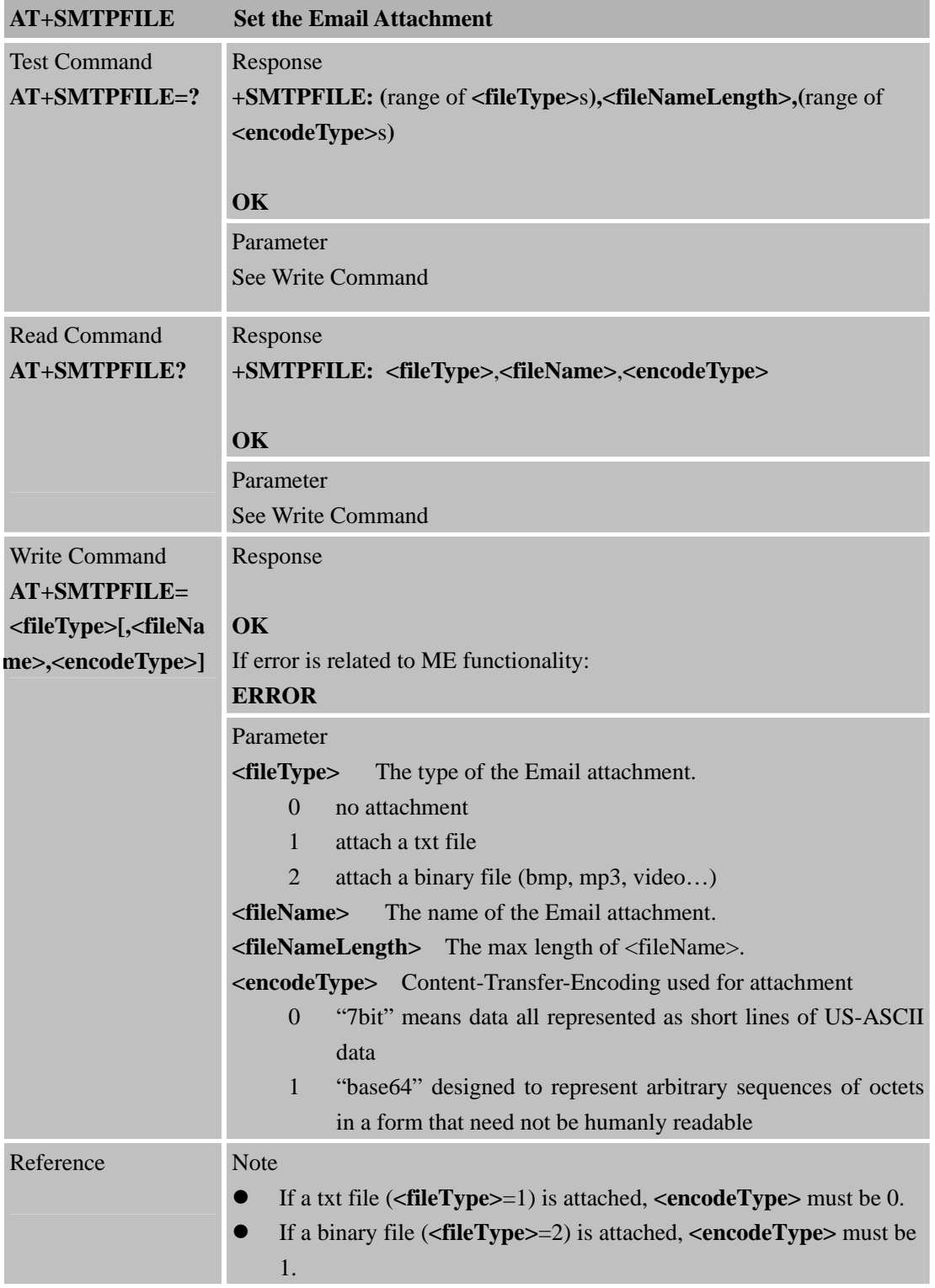

## **2.10 AT+SMTPSEND**

**AT+SMTPSEND Send the Email**

<span id="page-12-0"></span>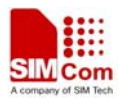

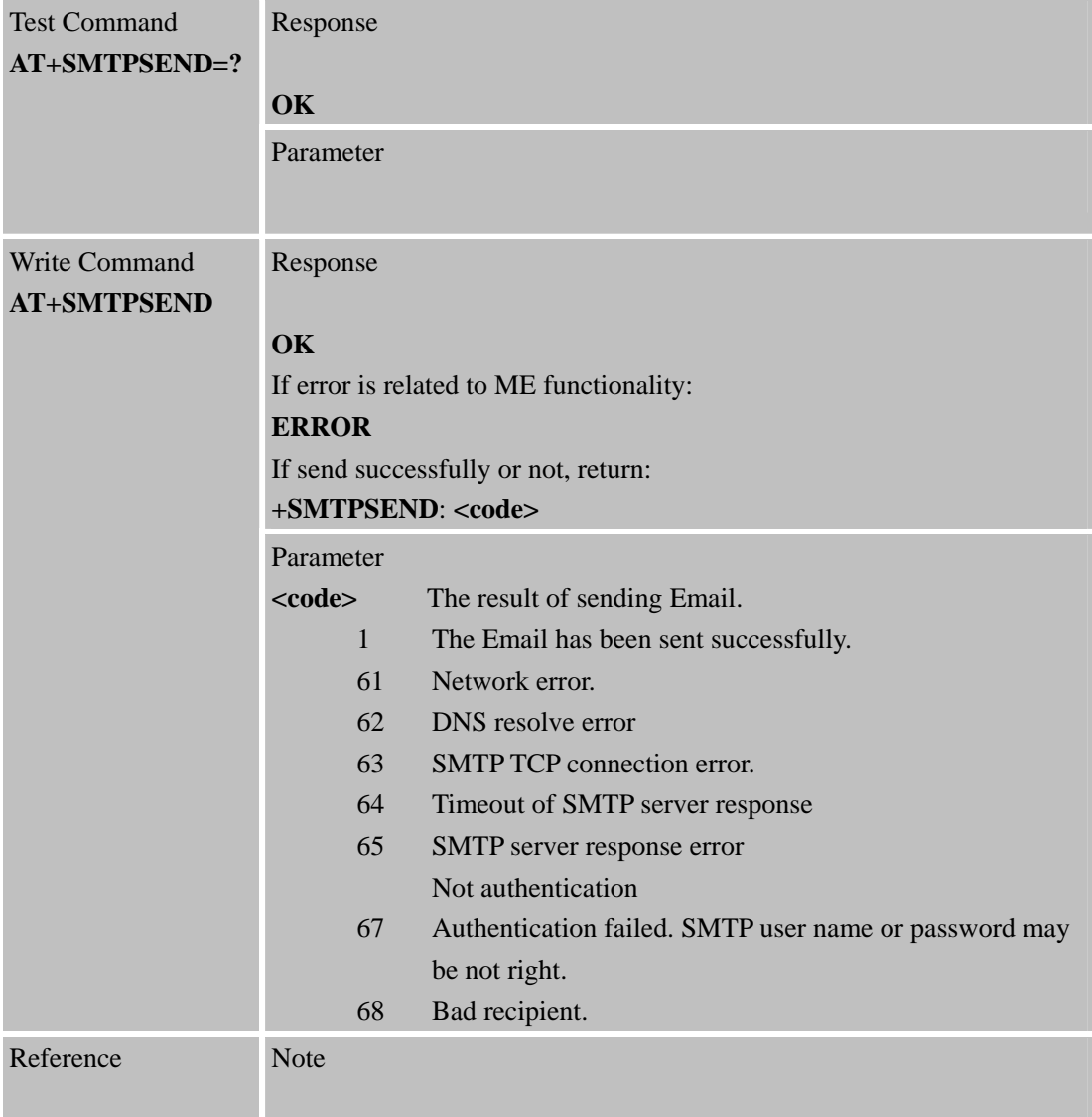

# **2.11 AT+SMTPFT**

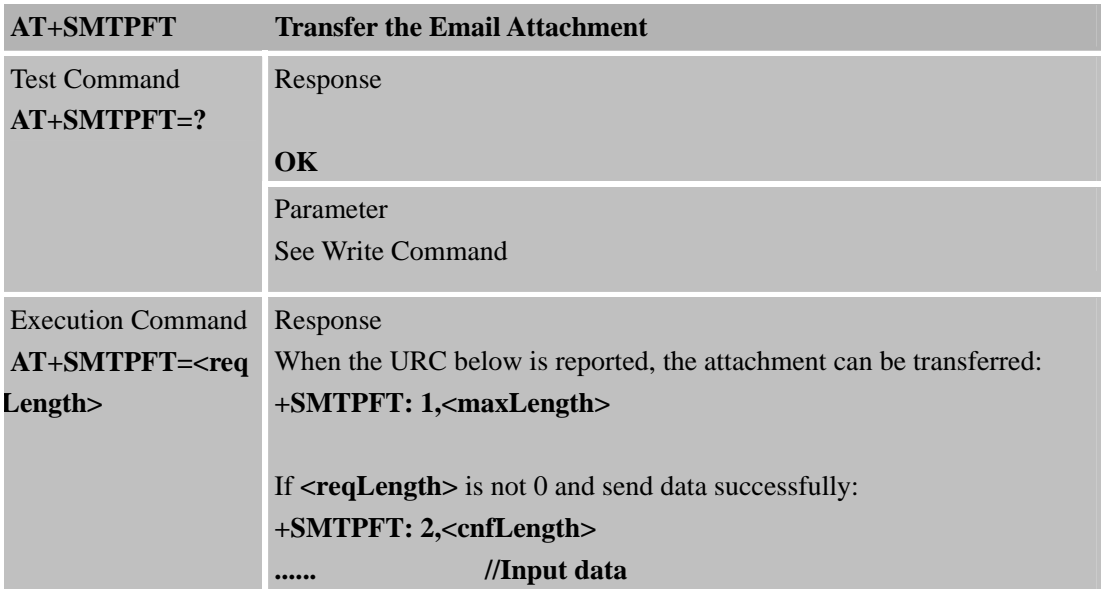

<span id="page-13-0"></span>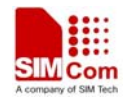

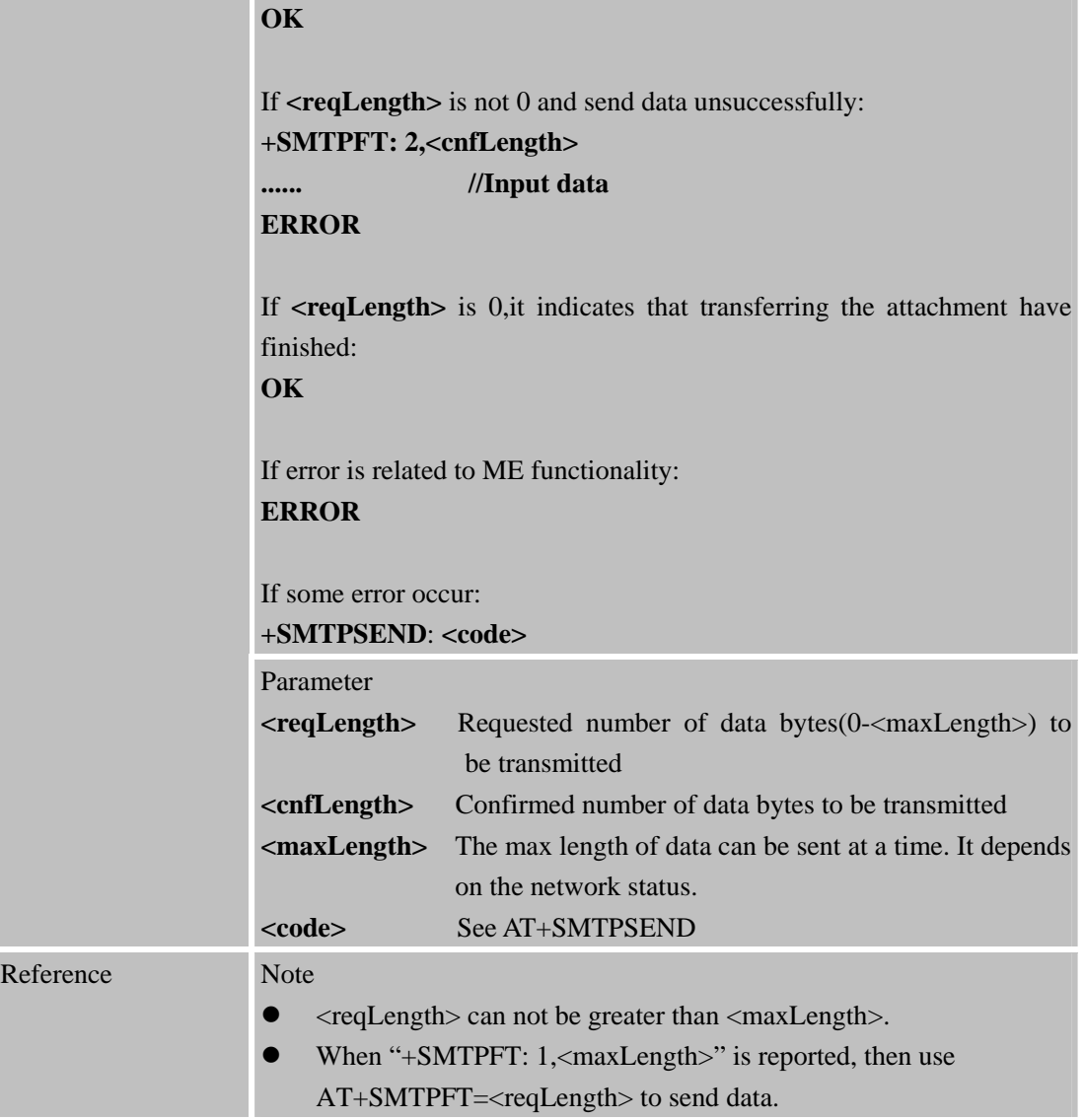

# **2.12 AT+SMTPCS**

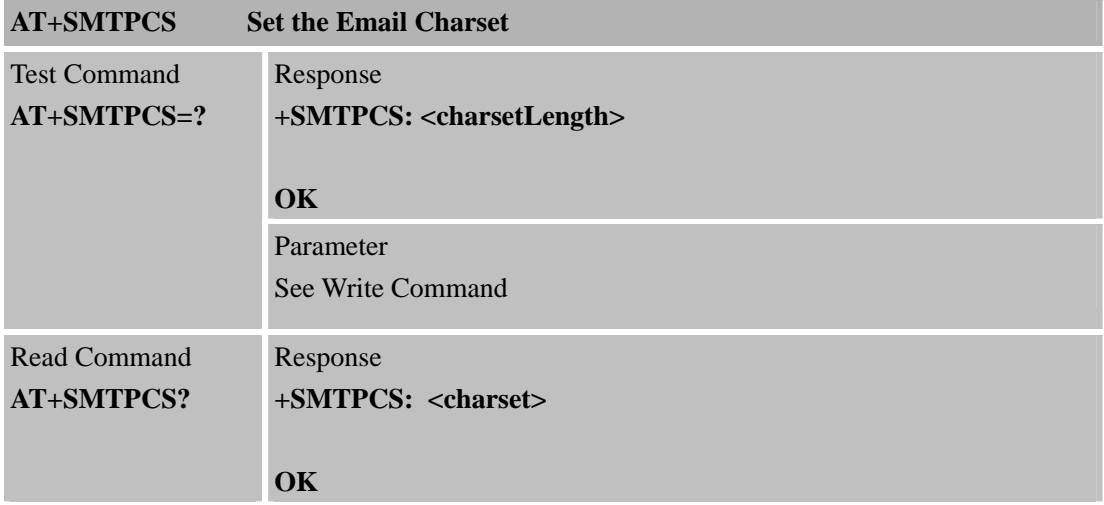

<span id="page-14-0"></span>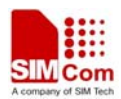

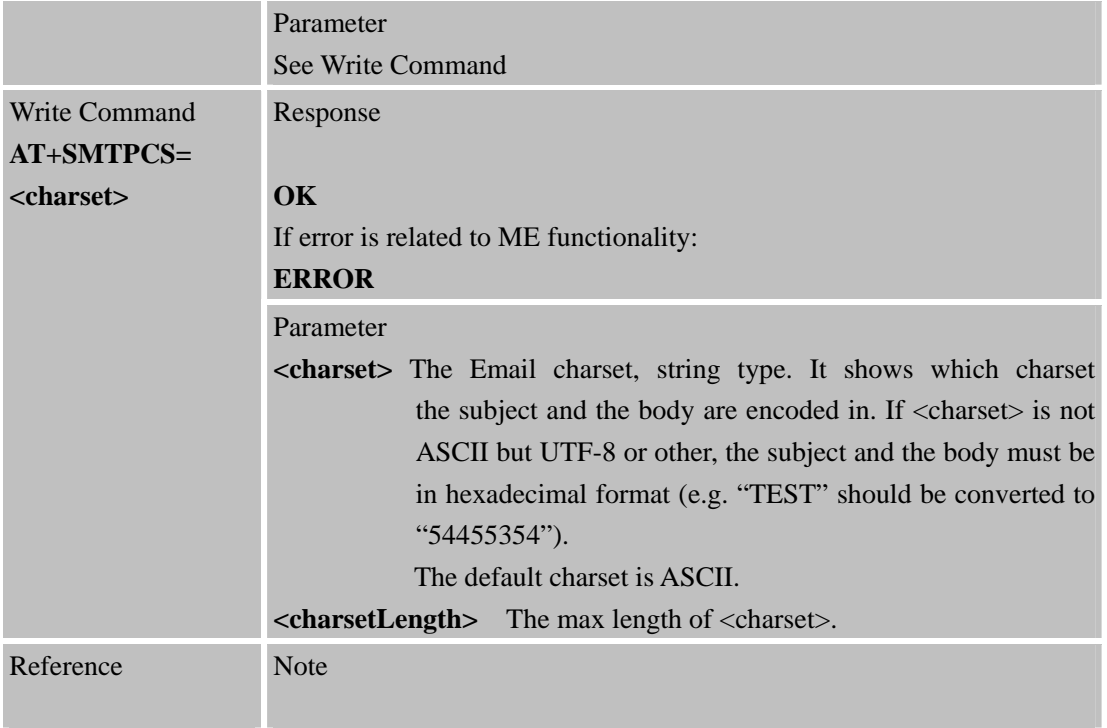

# **2.13 AT+POP3SRV**

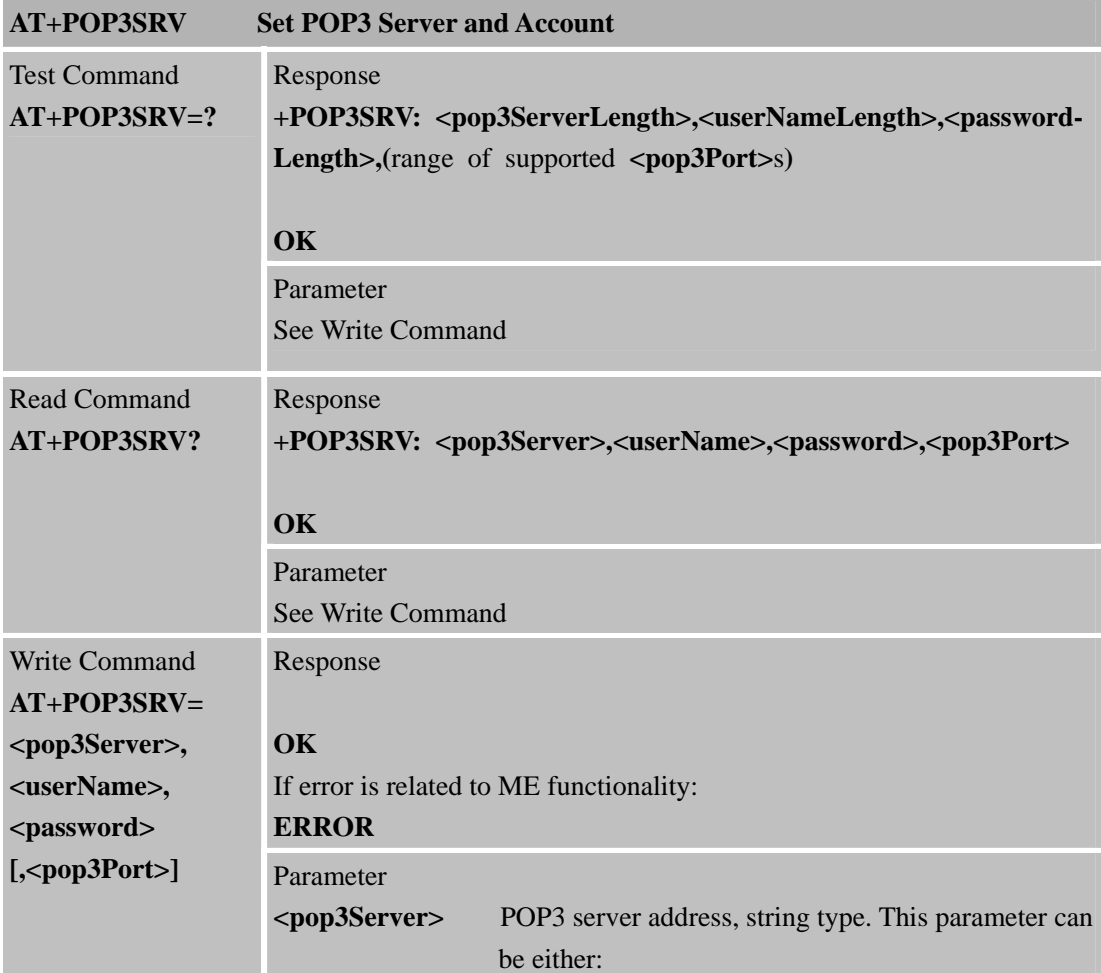

<span id="page-15-0"></span>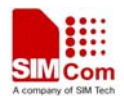

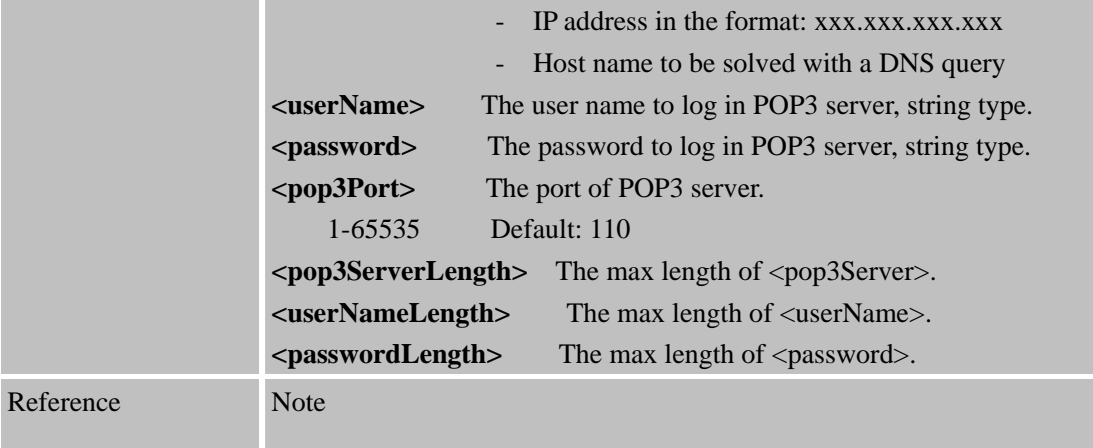

#### **2.14 AT+POP3IN**

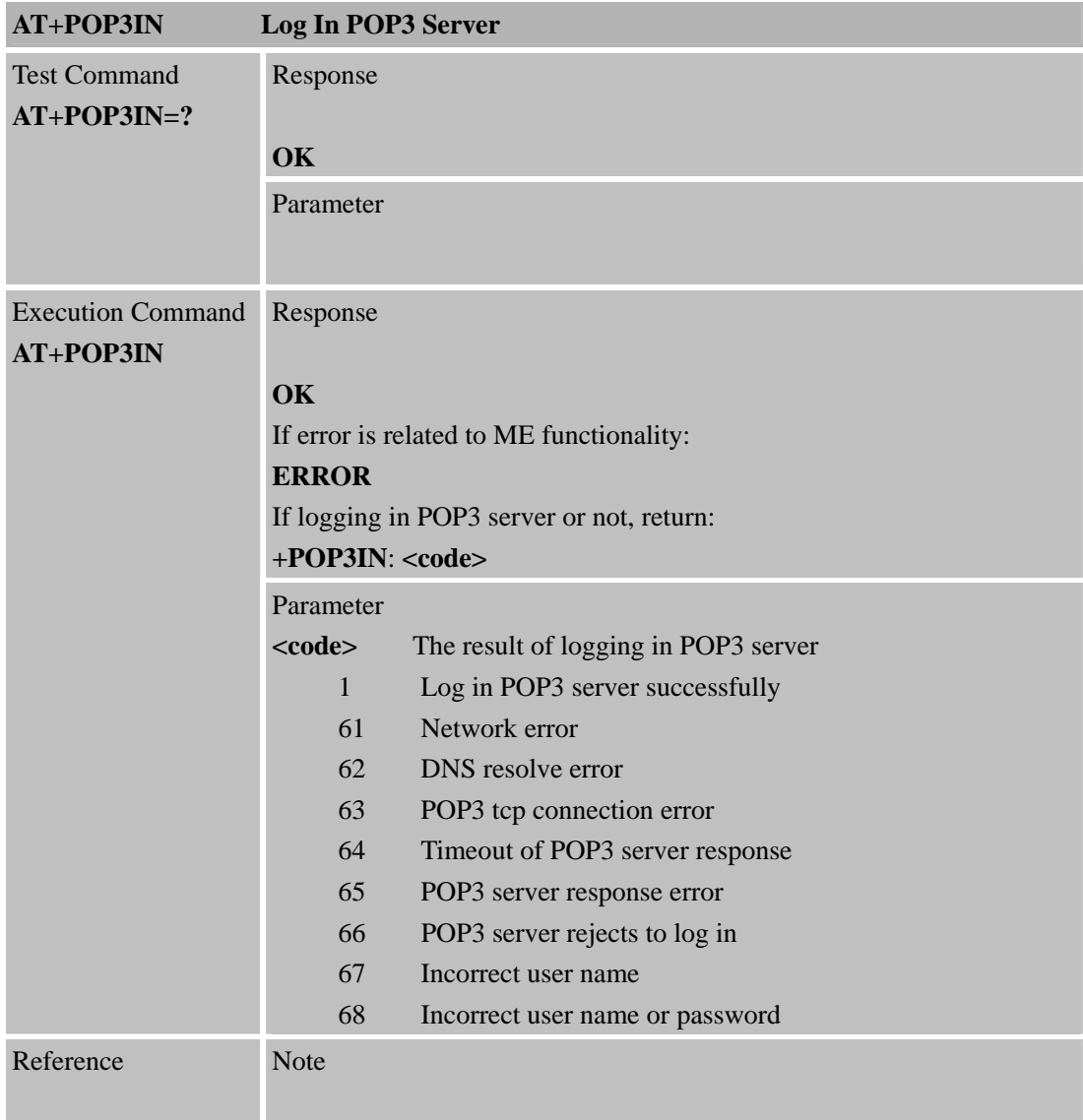

<span id="page-16-0"></span>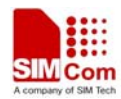

# **2.15 AT+POP3NUM**

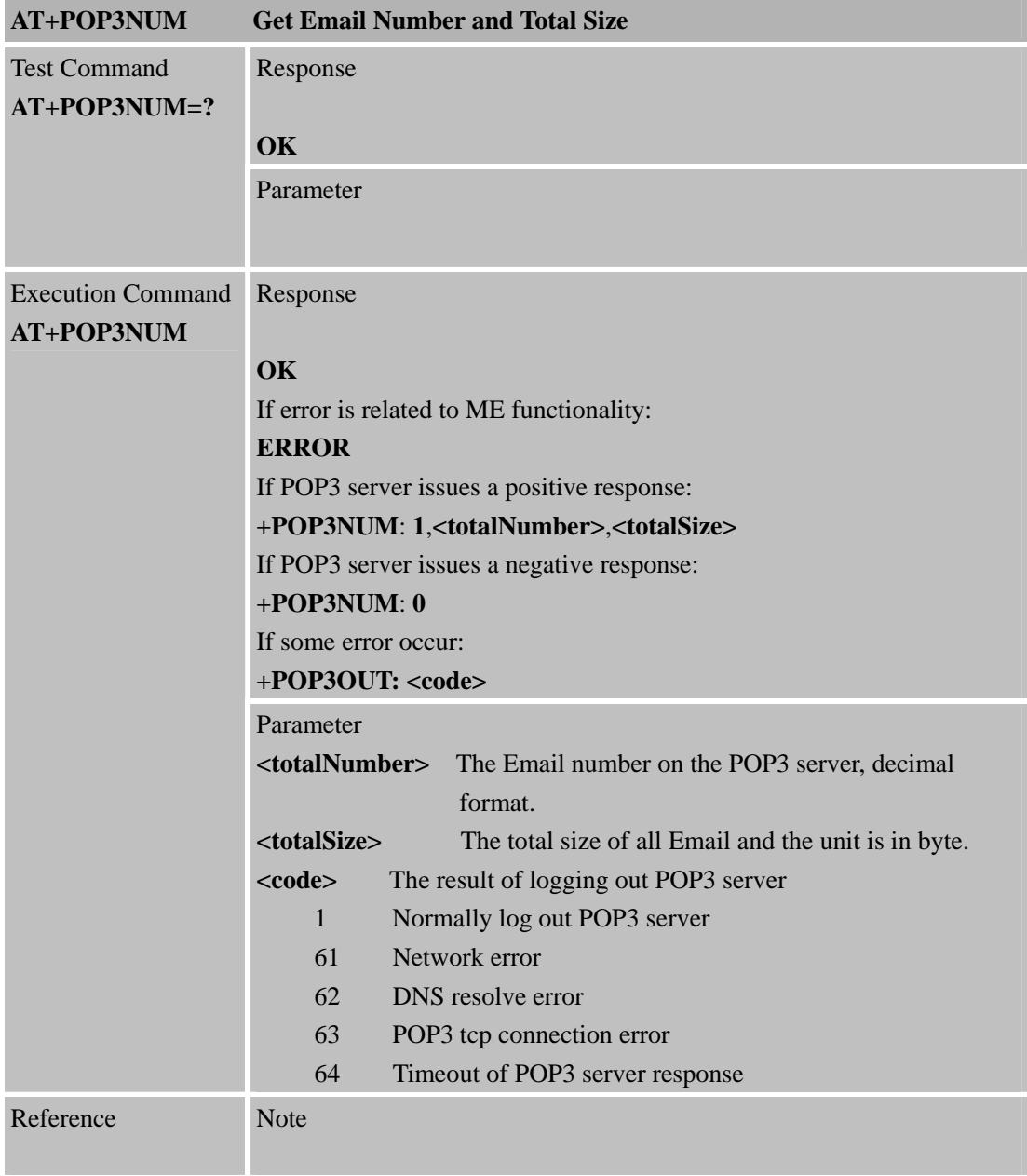

# **2.16 AT+POP3LIST**

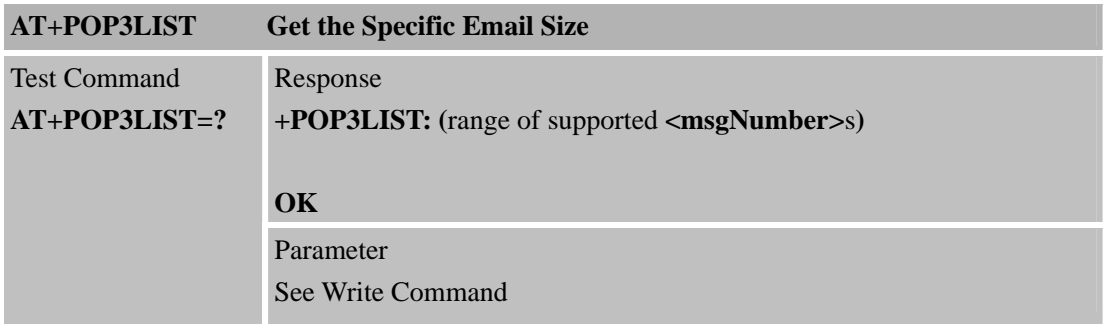

<span id="page-17-0"></span>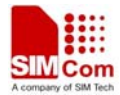

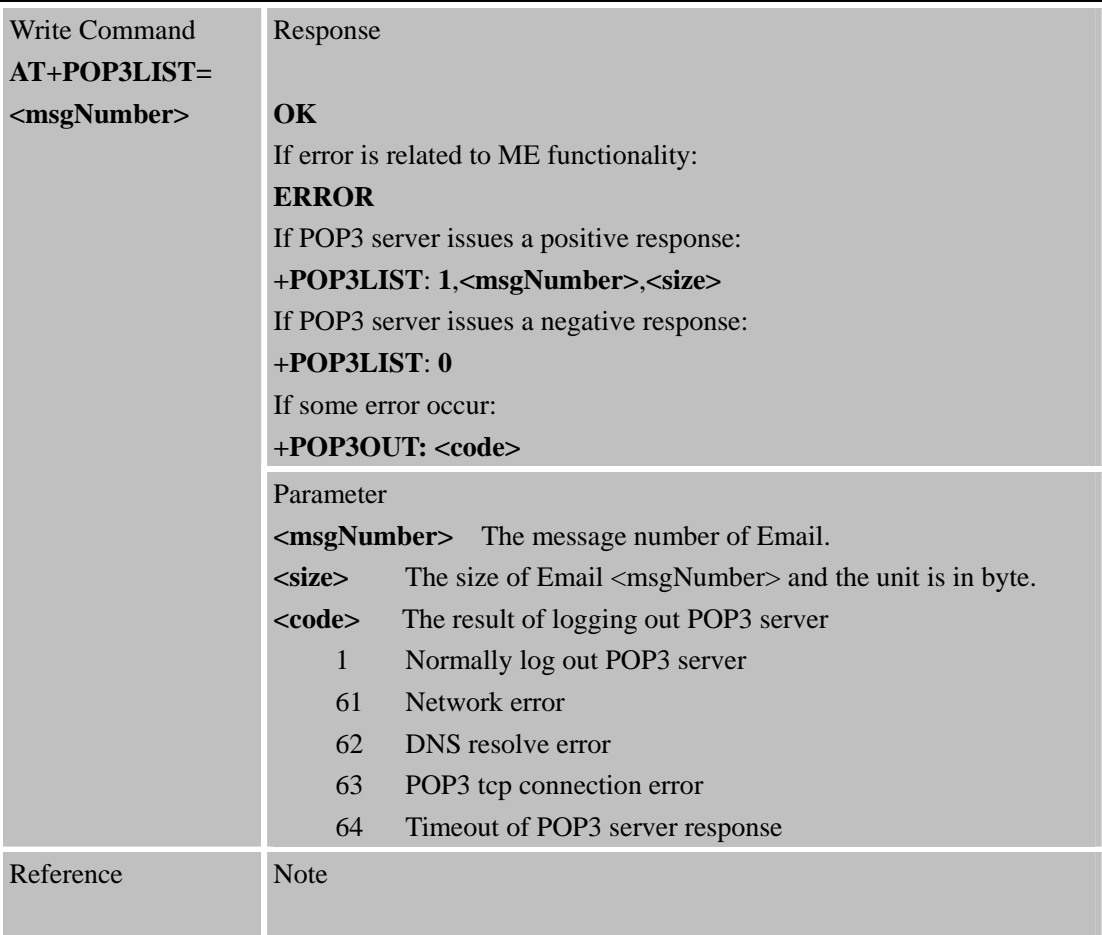

# **2.17 AT+POP3UIDL**

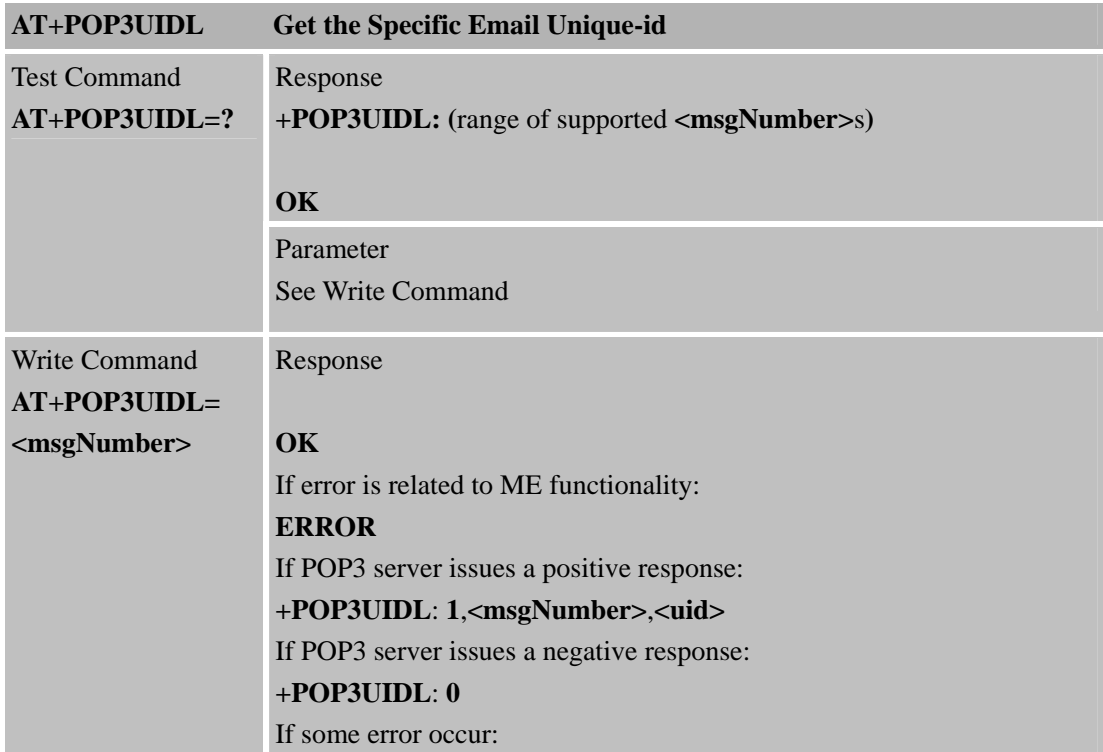

<span id="page-18-0"></span>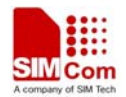

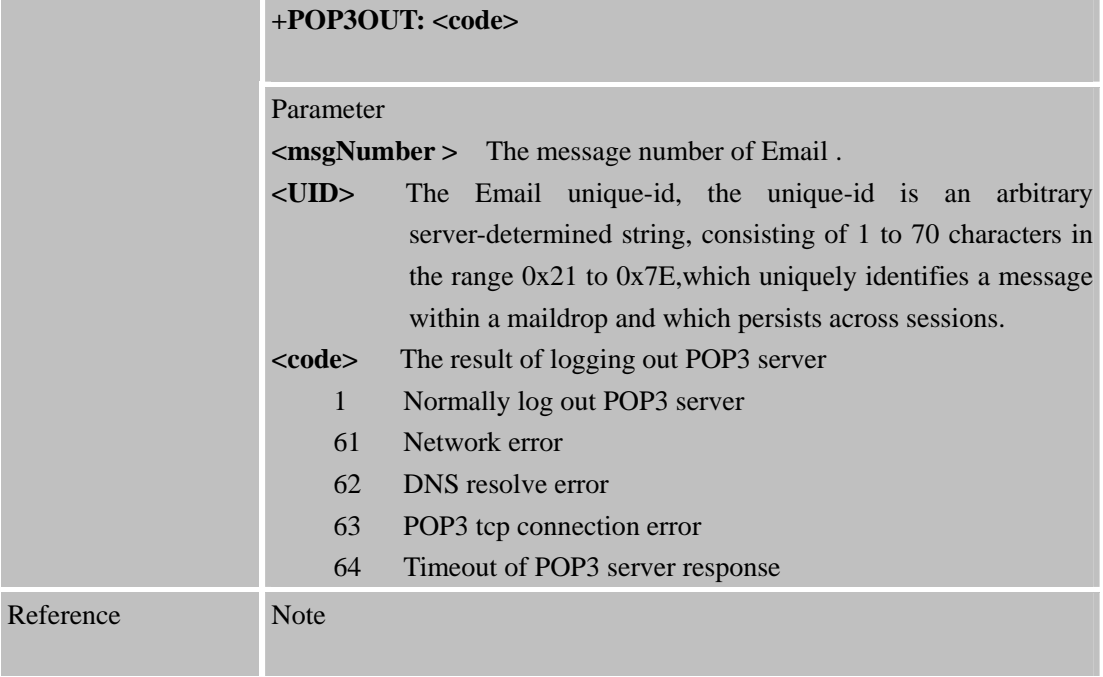

# **2.18 AT+POP3CMD**

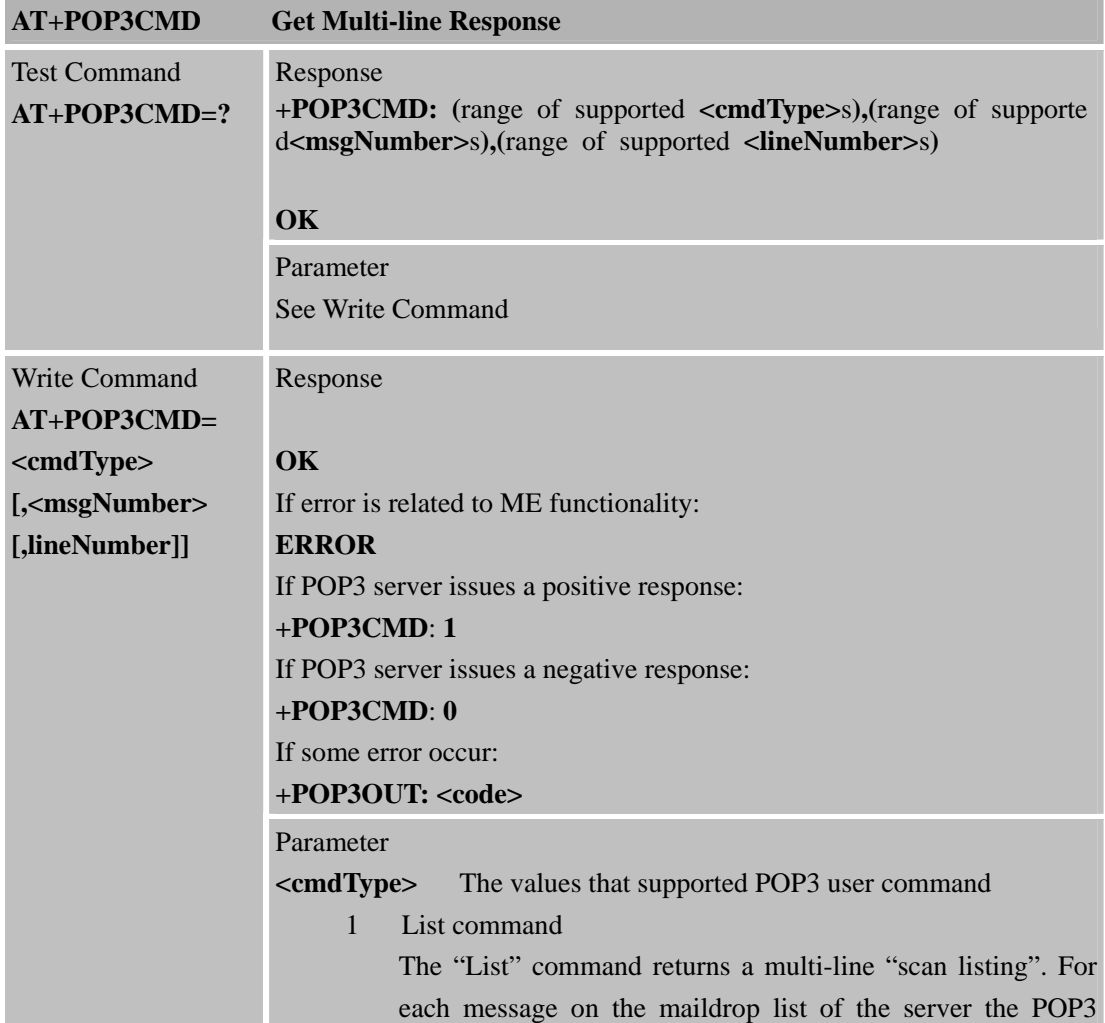

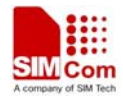

service returns a line containing the message number and its size in bytes. A final "dotline" will be printed at the end of the "scan listing". If there are no messages on the maildrop list of the server, the POP3 service returns a positive response, i.e. It does not issue an error response, but the "scan listing" will be empty. In either case,each scan listing will be finished by so-called "dotline", i.e. a new line with just a single dot. <msgNumber> and <lineNumber> must not be given.

2 Uidl command

The "Uidl" command returns a multi-line "unique-id Listing". For each message on the maildrop list of the Server the POP3 service returns a line containing the message number and its unique-id. A final "dotline" will be printed at the end of the "unique-id listing" If there are no messages on the maildrop list of the server. The POP3 service returns a positive response, i.e. It does not issue an error response, but the "uniqueid listing" will be empty. In either case, each unique-id listing will be finished by so-called "dotline", i.e.a new line with just a singledot. <msgNumber> and <lineNumber> must not be given.

3 Top command

The command retrieves the number of lines of the message's body from the POP3 server's maildrop list. The POP3 server sends the headers of the message, the blank line separating the headers from the body, and then the number of lines of the message's body. If the number of lines requested by The POP3 client is greater than the number of lines in the body, then the POP3 server sends the entire message. If no such message exists on the server the POP3 service issues an error response to the user. Each email will be finished by a so-called "dotline", i.e.a new line with just a single dot. <msgNumber> and <lineNumber> must be given.

4 Retrieve command

The command retrieves the related message from the POP3 server's maildrop list. If no such message exists on the server the POP3 service issues an error response to the user. Each email will be finished by a so-called "dotline", i.e. a new line with just a single dot. <msgNumber> must be given.

**<msgNumber>** The message number of Email. **<lineNumber>** The number of lines of the message body.

<span id="page-20-0"></span>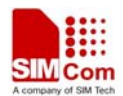

Reference

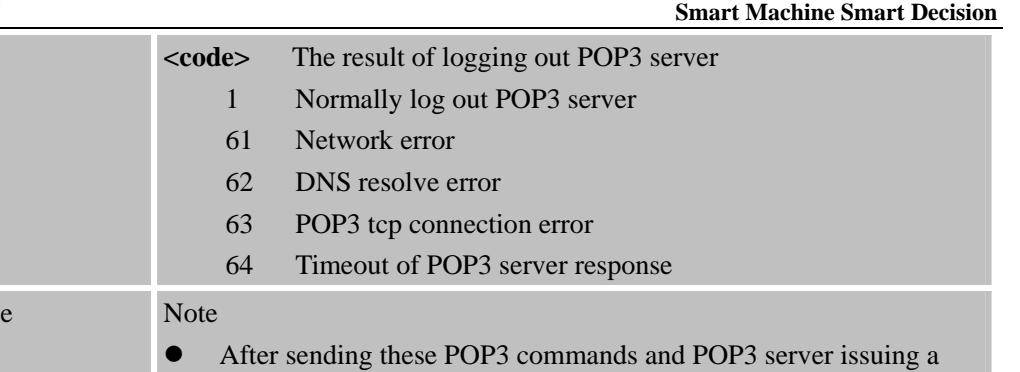

positive response, you can get the response by AT+POP3READ.

# **2.19 AT+POP3READ**

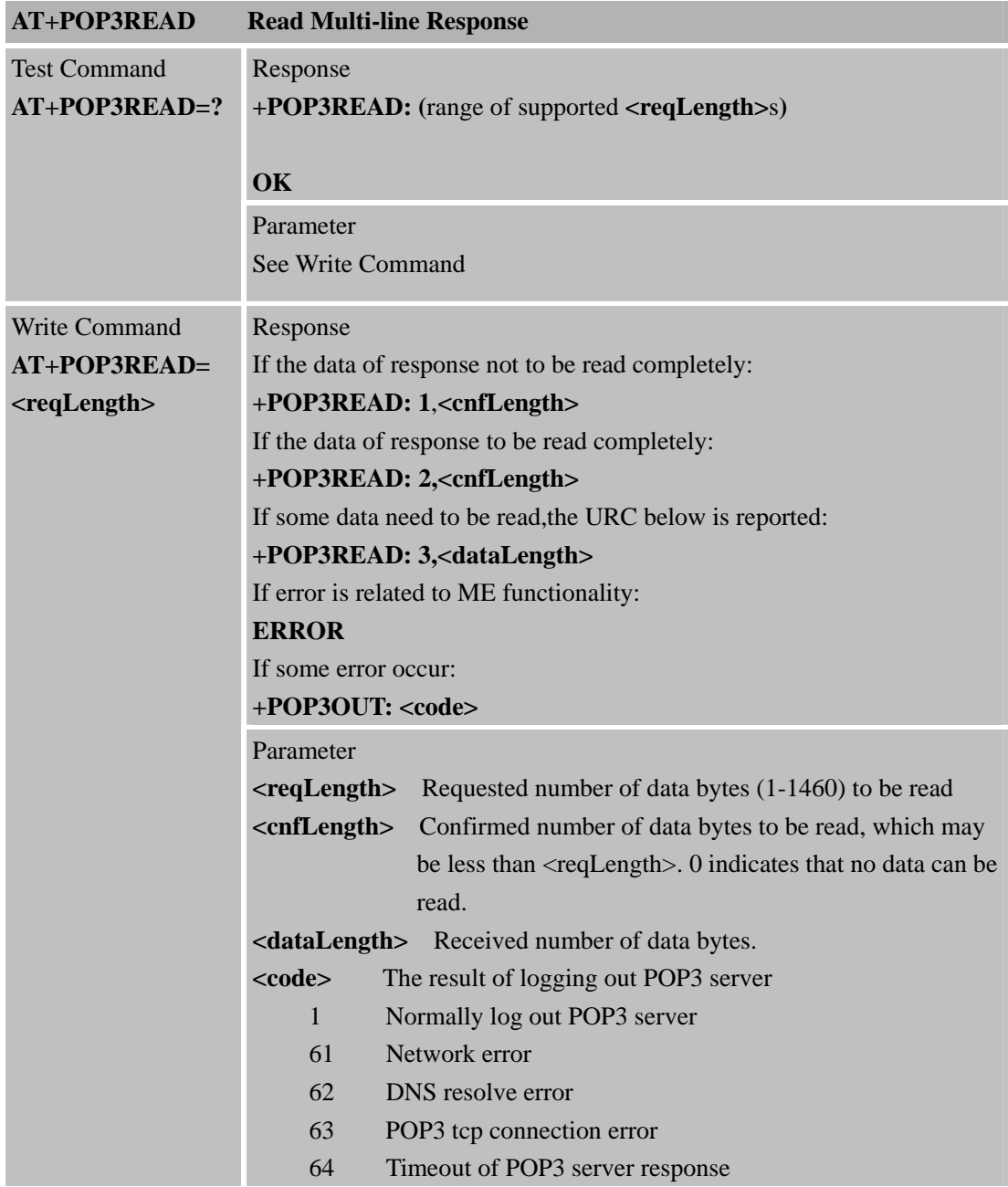

<span id="page-21-0"></span>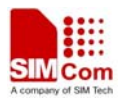

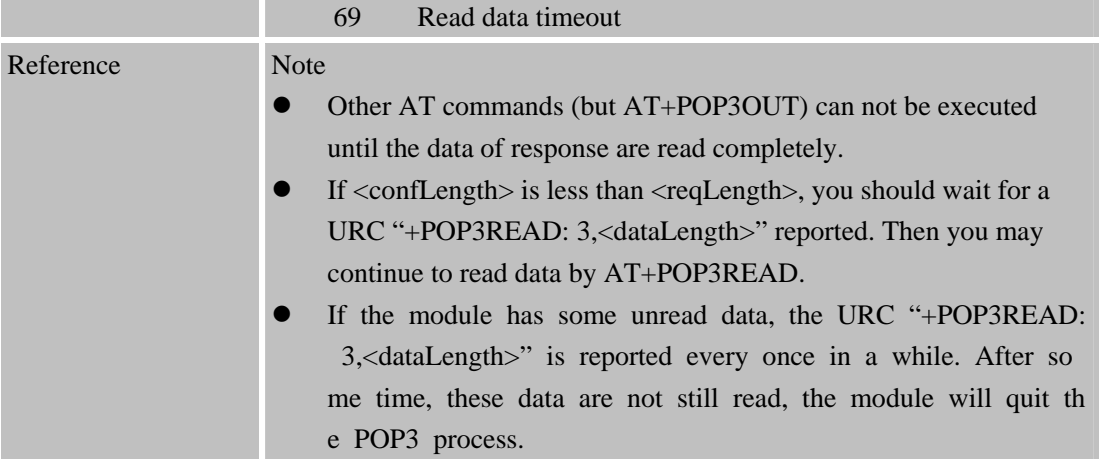

#### **2.20 AT+POP3DEL**

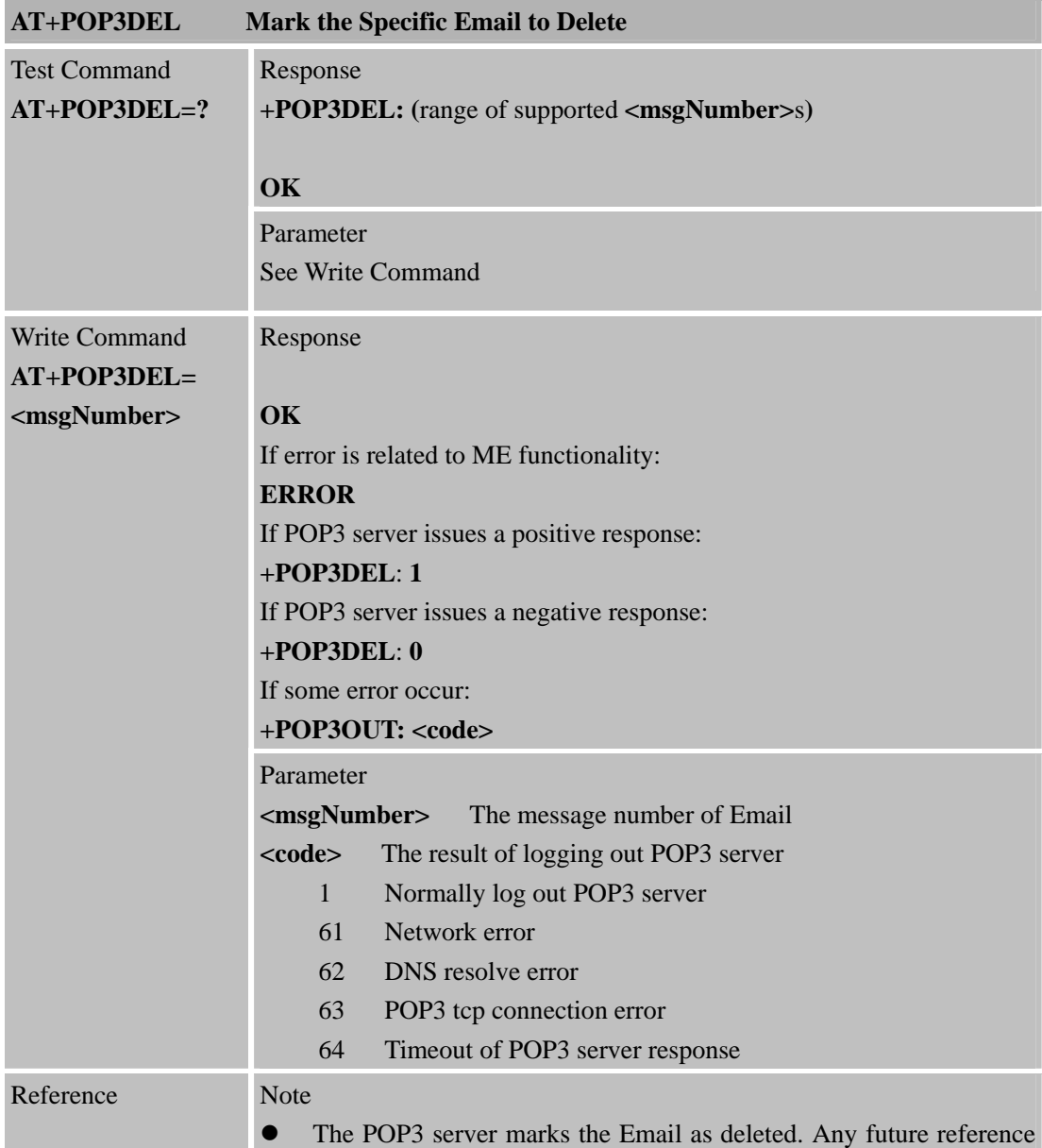

<span id="page-22-0"></span>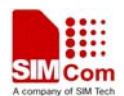

to the message-number associated with the Email in a POP3 command generates an error. The POP3 server does not actually delete the Email until the POP3 client logs out POP3 server and closes the session normally.

#### **2.21 AT+POP3RSET**

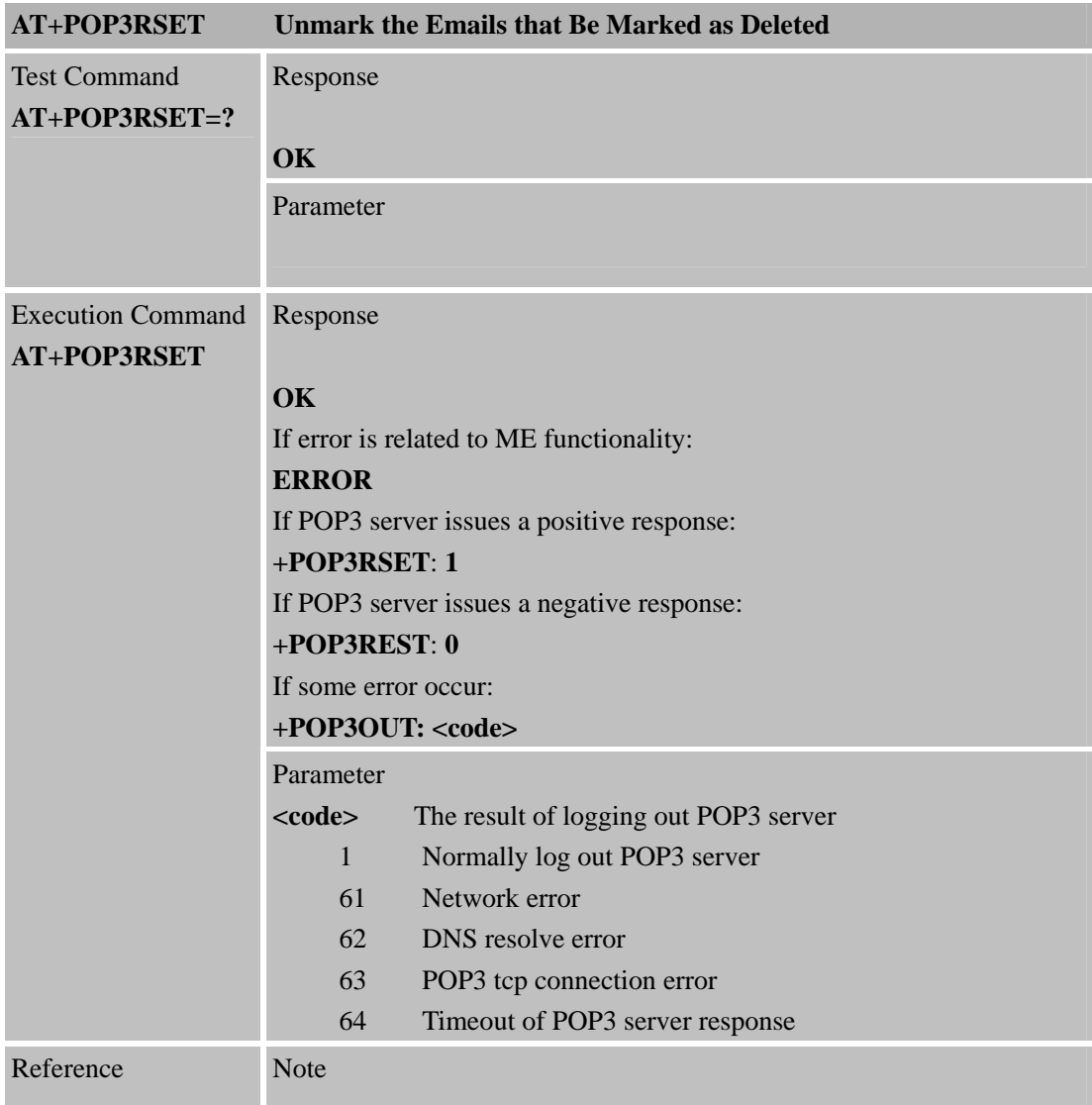

# **2.22 AT+POP3OUT**

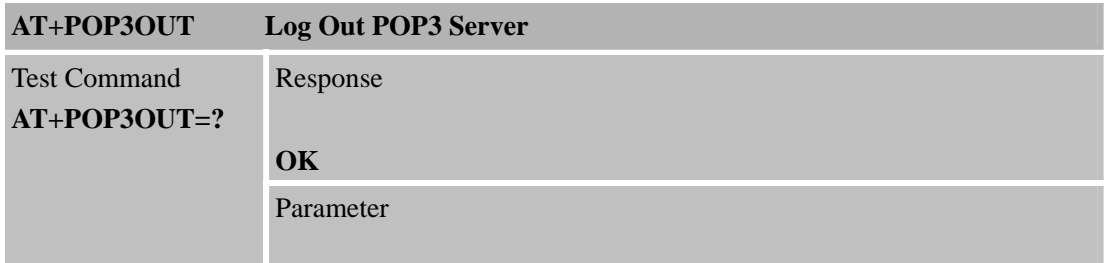

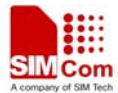

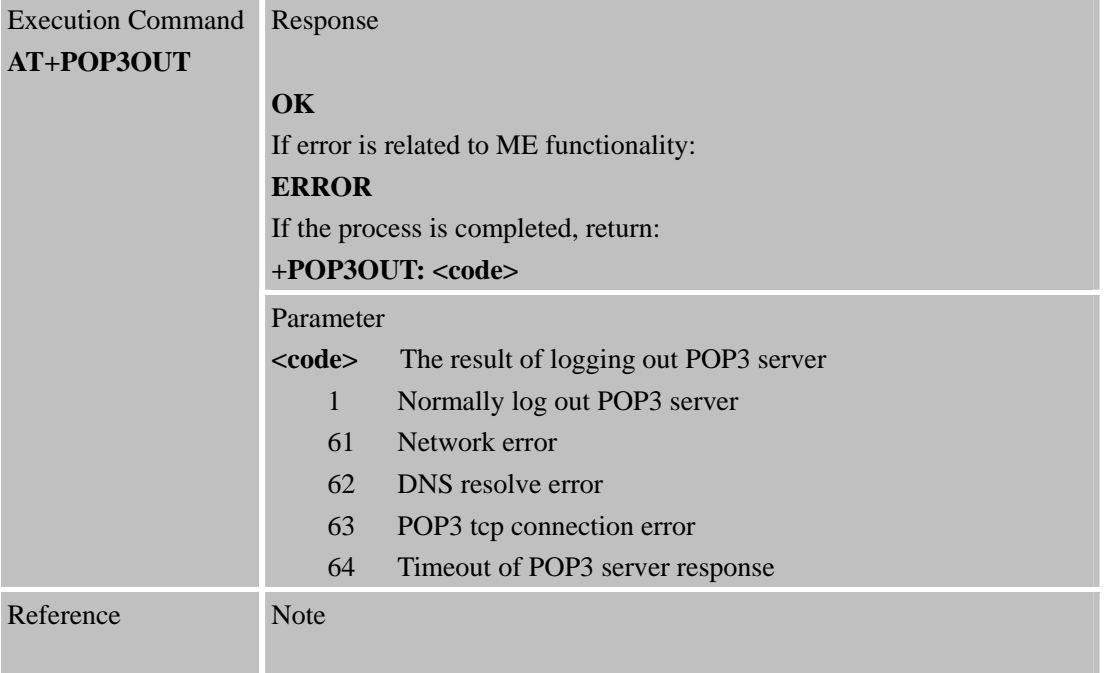

<span id="page-24-0"></span>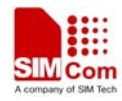

# **3 Examples**

SIM900 module provides some AT commands that achieve the following function.

- 1. Send an Email without attachment via SMTP protocol.
- 2. Retrieve and delete the Email via POP3 protocol.
- 3. Get the specific Email's information (size and unique-id).

#### **3.1 Bearer profile**

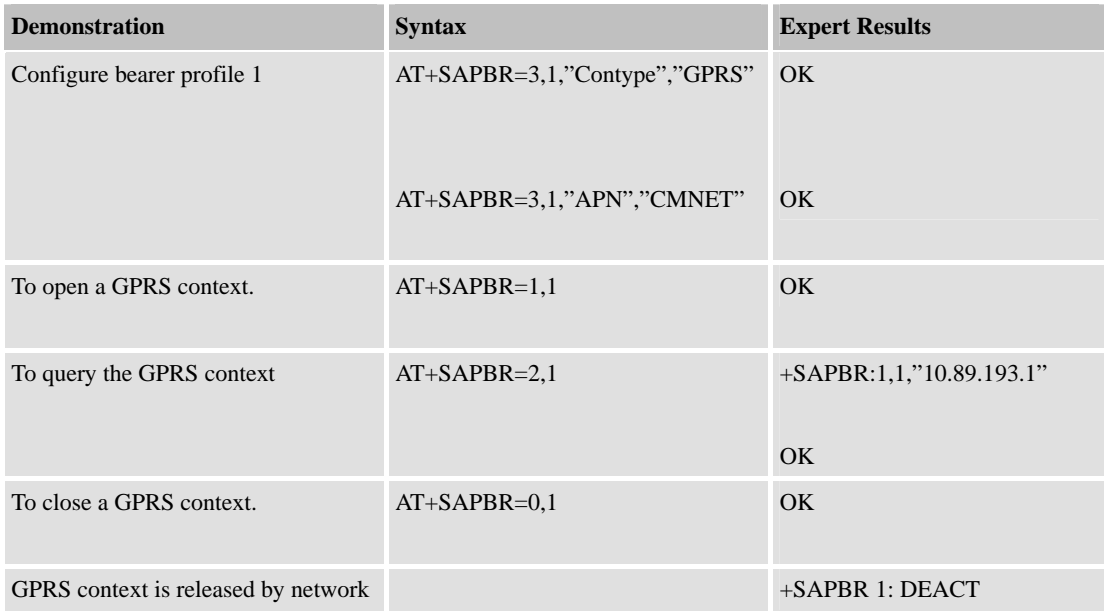

#### **3.2 Send an Email**

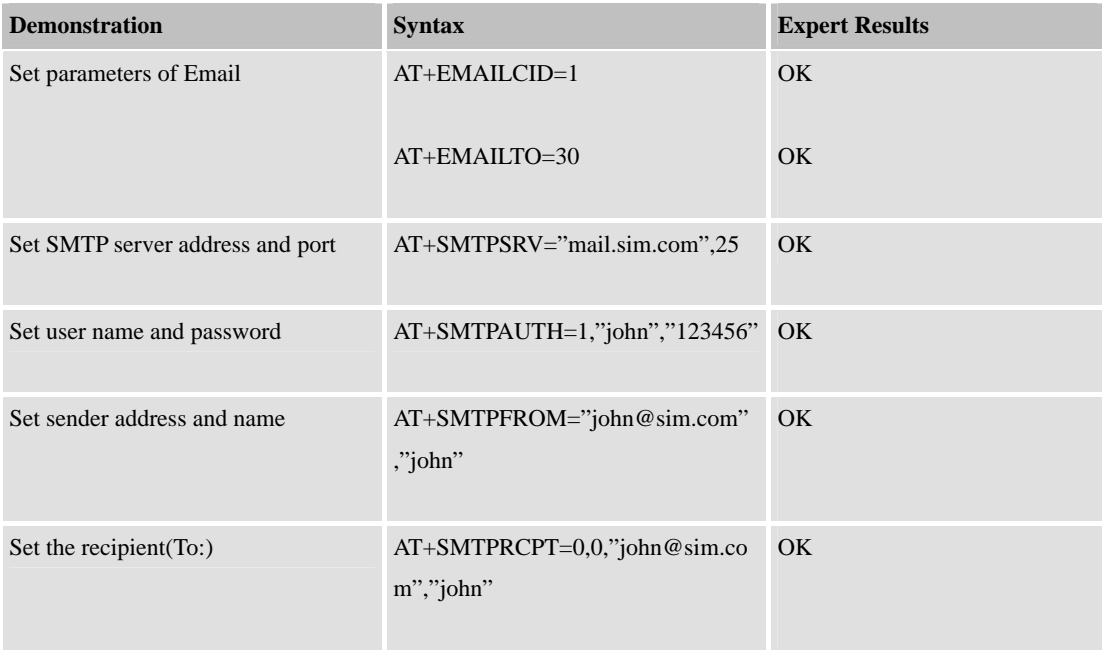

<span id="page-25-0"></span>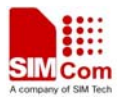

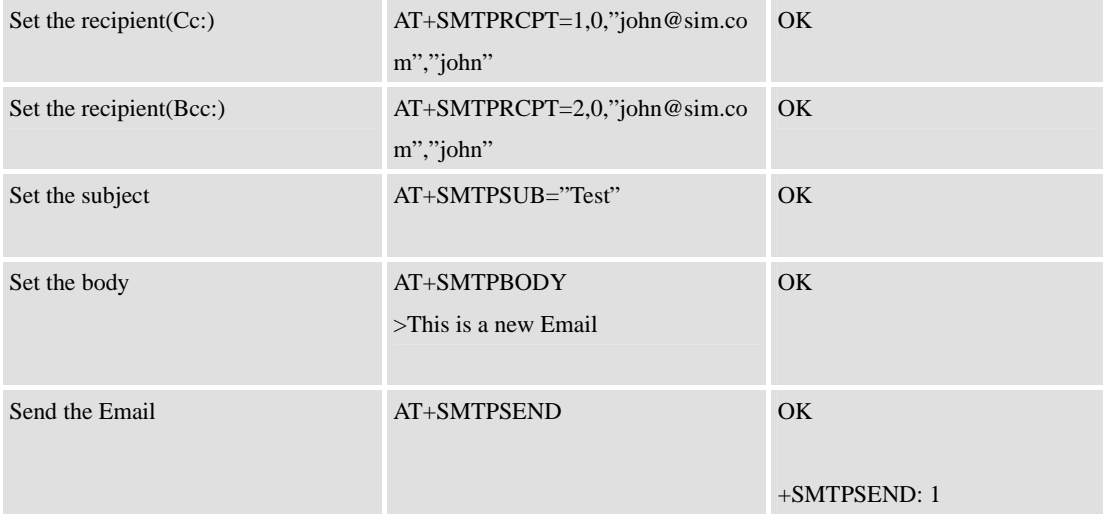

# **3.3 Send an Email with an attachment**

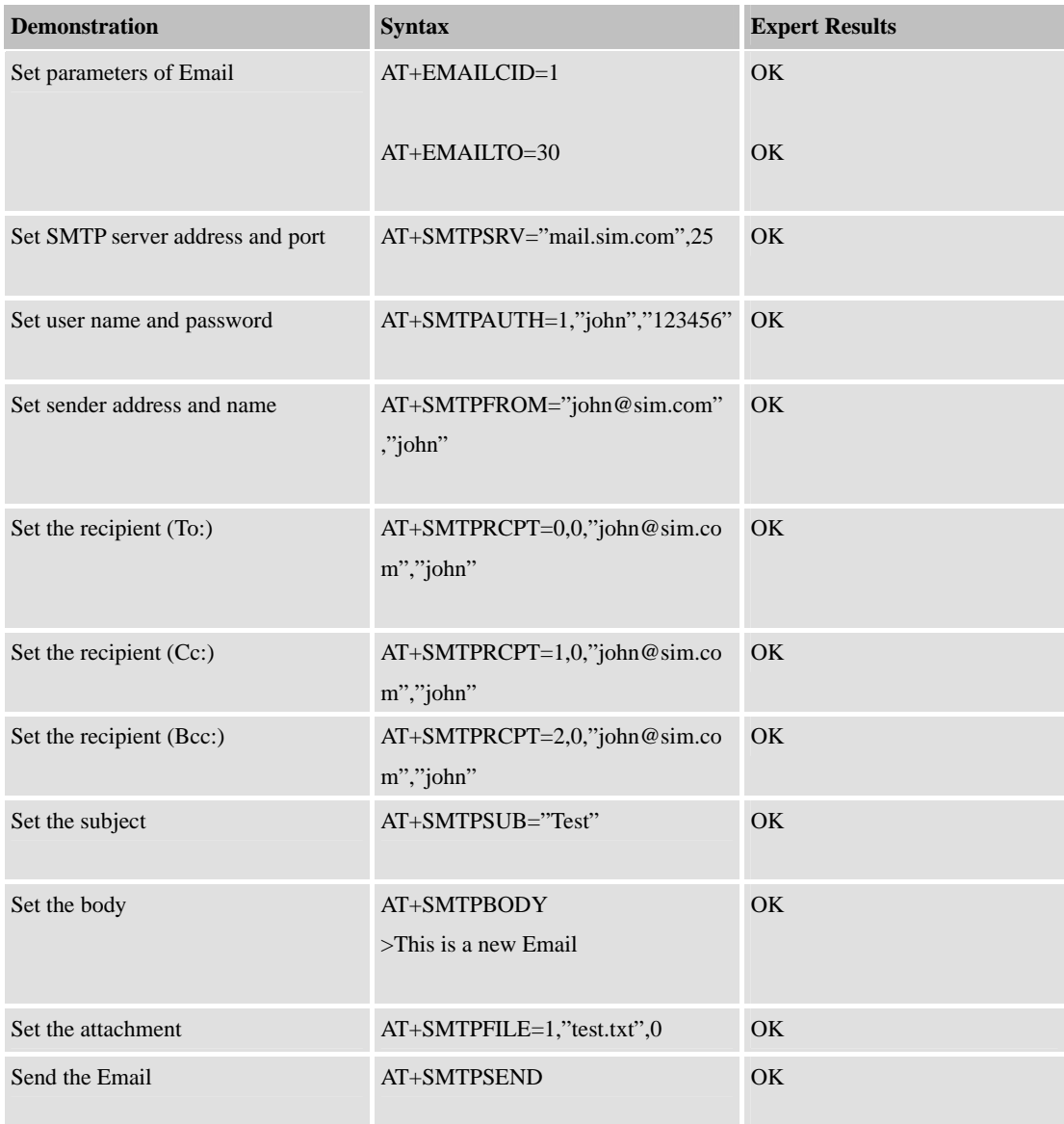

<span id="page-26-0"></span>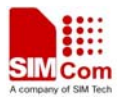

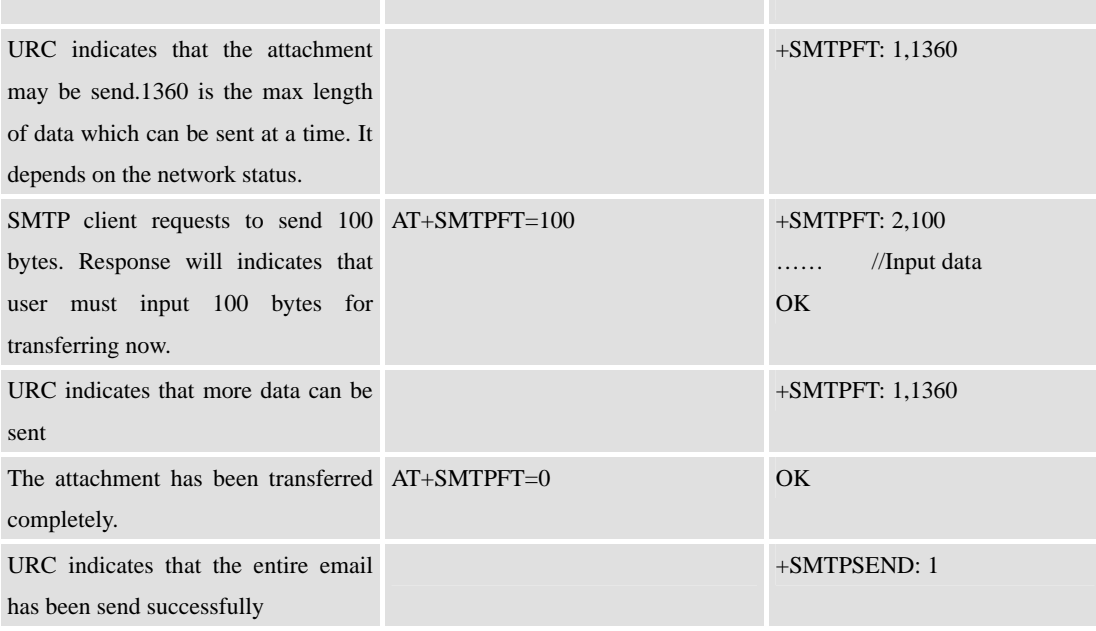

# **3.4 Send a UTF-8 Email**

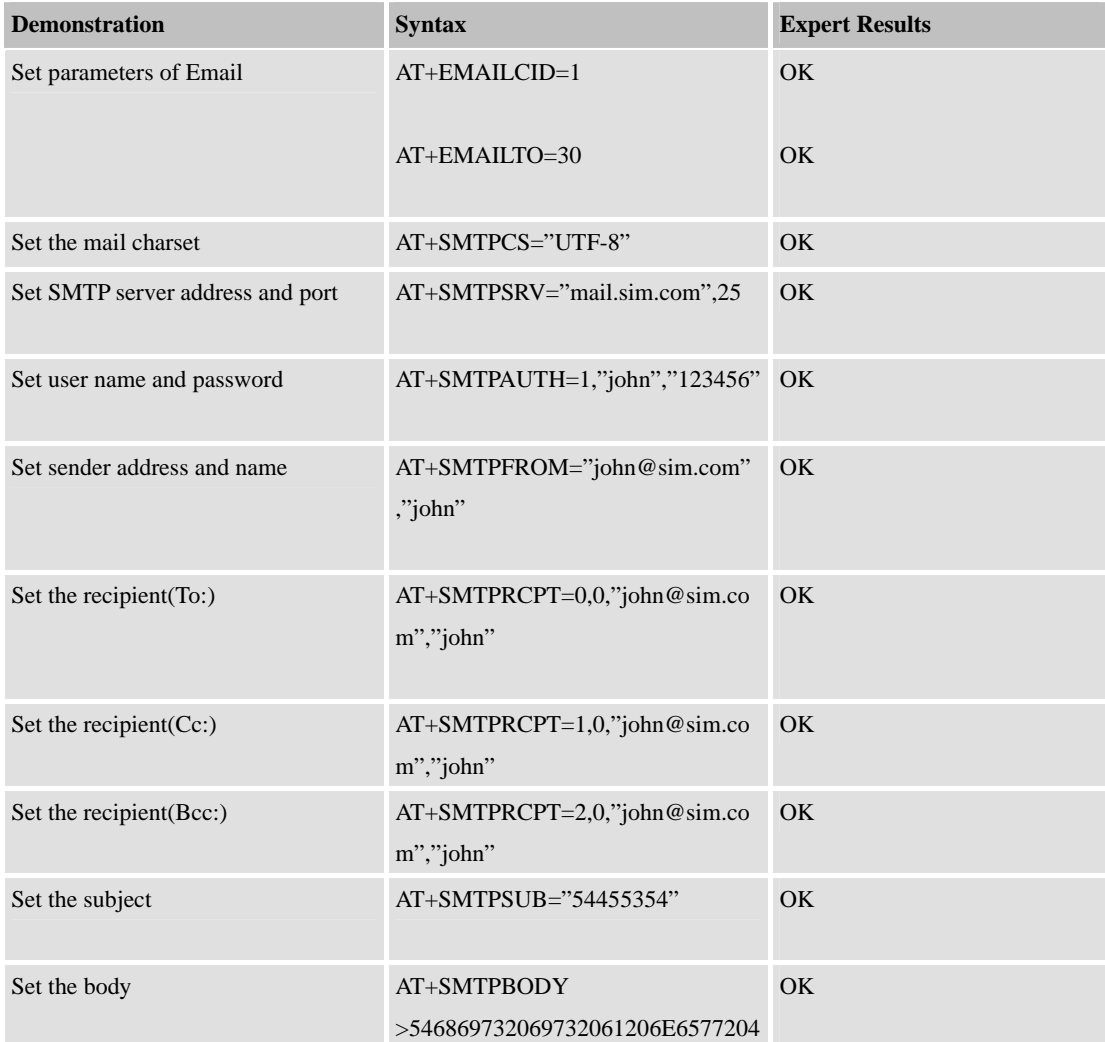

<span id="page-27-0"></span>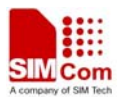

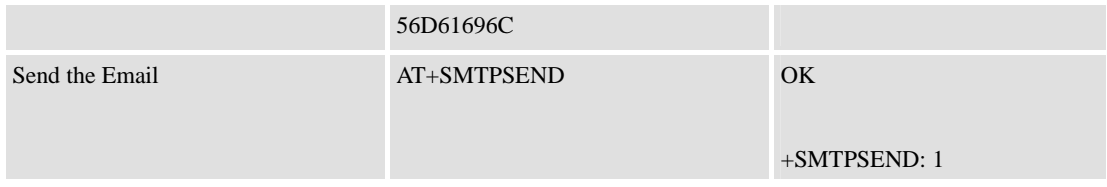

# **3.5 Retrieve the Email**

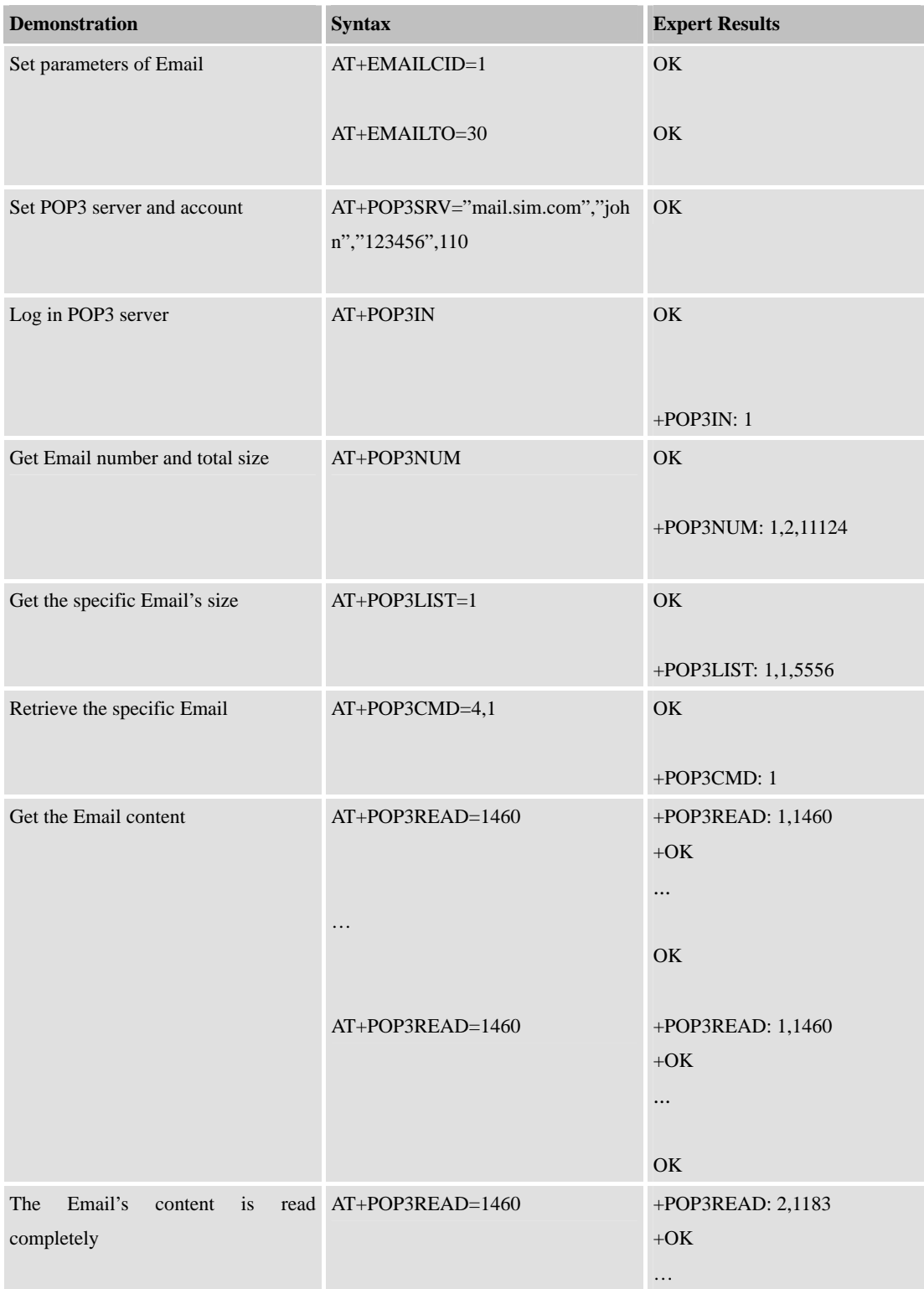

<span id="page-28-0"></span>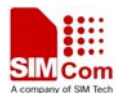

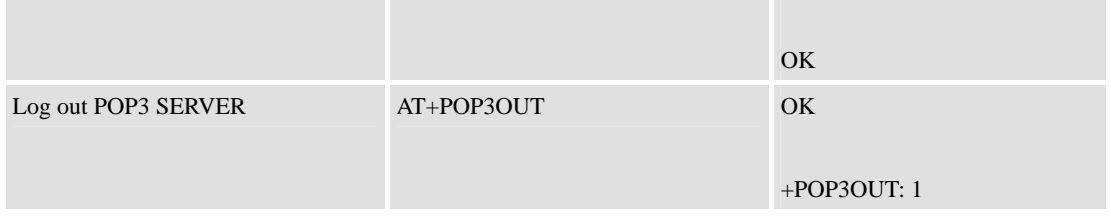

#### **3.6 Delete the Email**

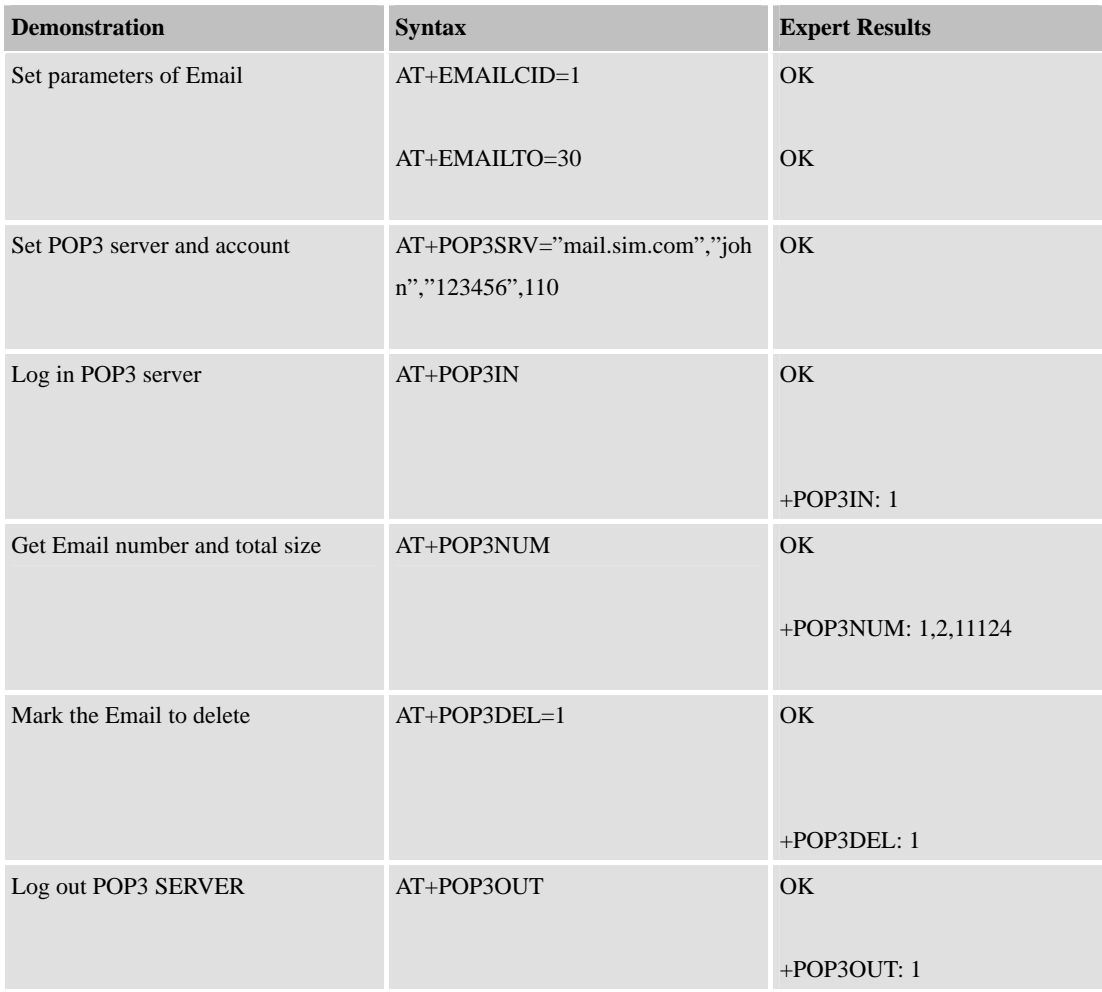

#### **3.7 Get the Email's size and unique-id**

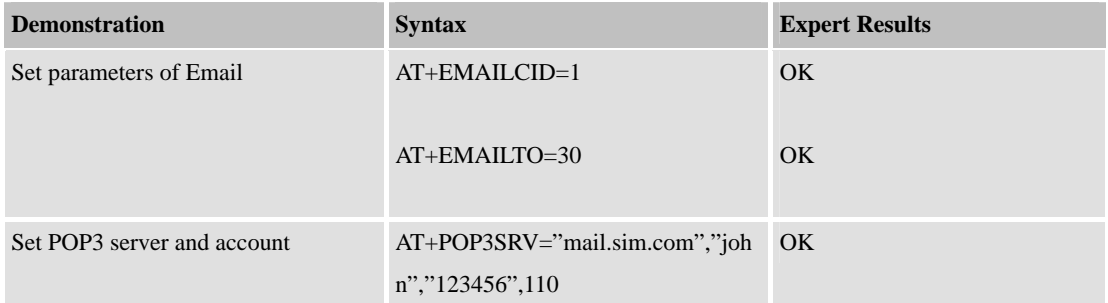

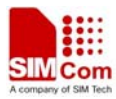

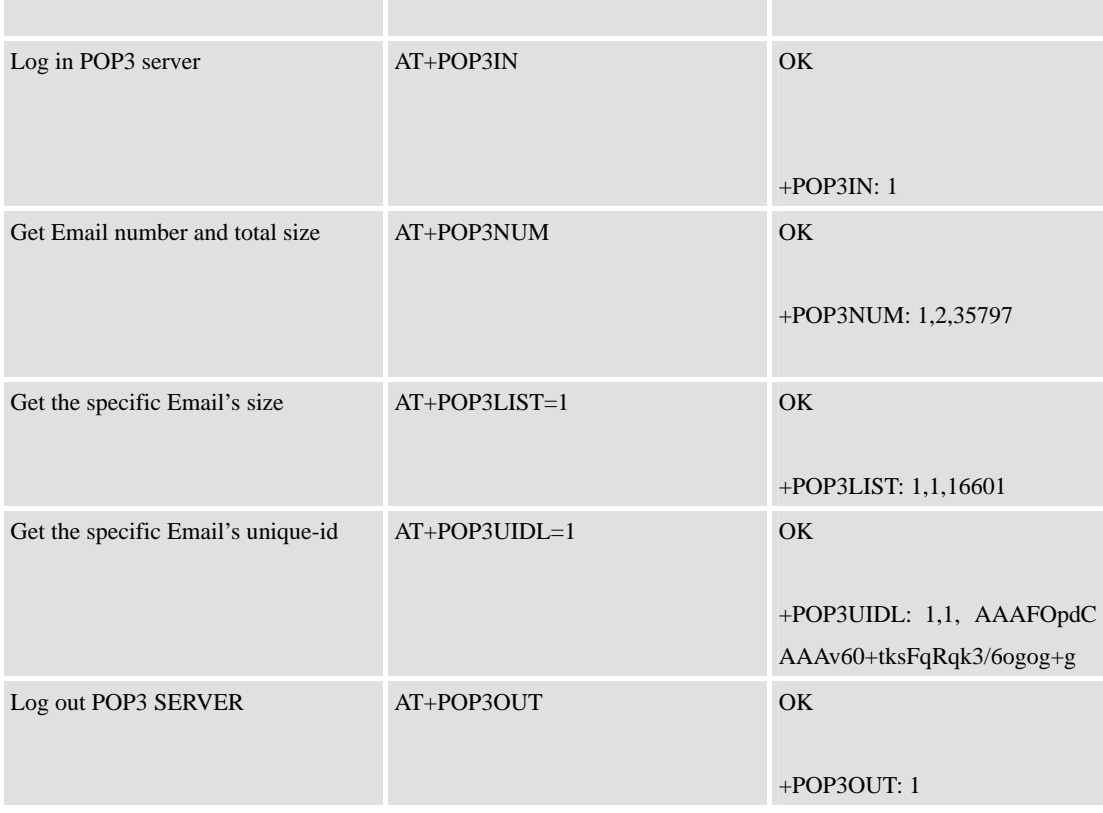

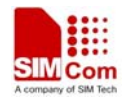

# **Contact us:**

#### **Shanghai SIMCom Wireless Solutions Ltd**

Addr: Building A, SIM Technology Building, No.633, Jinzhong Road, Changning Disdrict, Shanghai P.R. China 200355 Tel: +86 21 3252 3300

Fax: +86 21 3252 3301

URL: [www.sim.com](http://www.sim.com/)/wm